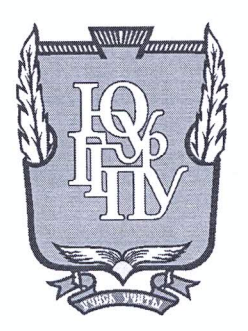

## МИНИСТЕРСТВО ОБРАЗОВАНИЯ И НАУКИ РОССИЙСКОЙ ФЕДЕРАЦИИ

Федеральное государственное бюджетное образовательное учреждение высшего образования «ЮЖНО-УРАЛЬСКИЙ ГОСУДАРСТВЕННЫЙ ГУМАНИТАРНО-ПЕДАГОГИЧЕСКИЙ УНИВЕРСИТЕТ» (ФГБОУ ВО «ЮУрГГПУ»)

## ФИЗИКО-МАТЕМАТИЧЕКИЙ ФАКУЛЬТЕТ

## КАФЕДРА ИНФОРМАТИКИ, ИНФОРМАЦИОННЫХ ТЕХНОЛОГИЙ И МЕТОДИКИ ОБУЧЕНИЯ ИНФОРМАТИКЕ

Разработка информационной системы учёта оборудования в школе

Выпускная квалификационная работа по направлению 09.03.02 Информационные системы и технологии Направленность программы бакалавриата

#### «Информационные системы и технологии»

Проверка на объем заимствований:  $H_1$  26% % авторского текста

renomong bay к защите Работа рекомендована/не пе коменлована « Or « mone  $20/f_{\rm T}$ . и.о. зав. кафедрой И, ИТ и МОИ

Рузаков А.А.

Выполнил: Студент группы ЗФ 413-095-4-1 Рамоданов Андрей Владимирович

Научный руководитель: ст.преподаватель **Болеее Боровская Елена Владимировна** 

Челябинск 2017

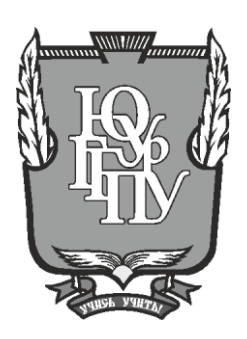

## МИНИСТЕРСТВО ОБРАЗОВАНИЯ И НАУКИ РОССИЙСКОЙ ФЕДЕРАЦИИ

#### Федеральное государственное бюджетное образовательное учреждение высшего образования «ЮЖНО-УРАЛЬСКИЙ ГОСУДАРСТВЕННЫЙ ГУМАНИТАРНО-ПЕДАГОГИЧЕСКИЙ УНИВЕРСИТЕТ» (ФГБОУ ВО «ЮУрГГПУ»)

## ФИЗИКО-МАТЕМАТИЧЕКИЙ ФАКУЛЬТЕТ

## КАФЕДРА ИНФОРМАТИКИ, ИНФОРМАЦИОННЫХ ТЕХНОЛОГИЙ И МЕТОДИКИ ОБУЧЕНИЯ ИНФОРМАТИКЕ

## РАЗРАБОТКА ИНФОРМАЦИОННОЙ СИСТЕМЫ

## УЧЁТА ОБОРУДОВАНИЯ В ШКОЛЕ

Выпускная квалификационная работа по направлению 09.03.02 Информационные системы и технологии Направленность программы бакалавриата

«Информационные системы и технологии»

Выполнил: Студент группы 413-095-4-1 Рамоданов Андрей Владимирович

Проверка на объем заимствований: \_\_\_\_\_\_\_\_\_\_\_% авторского текста

Работа \_\_\_\_\_\_\_\_\_\_\_\_\_\_\_ к защите рекомендована/не рекомендована

« \_\_\_ « \_\_\_\_\_\_\_\_\_\_ 20\_\_ г. и.о. зав. кафедрой И, ИТ и МОИ

\_\_\_\_\_\_\_\_\_\_\_\_\_ Рузаков А.А.

Научный руководитель: ст.преподаватель

\_\_\_\_\_\_\_\_\_\_\_\_\_\_\_\_\_ Боровская Е.В.

Челябинск 2017

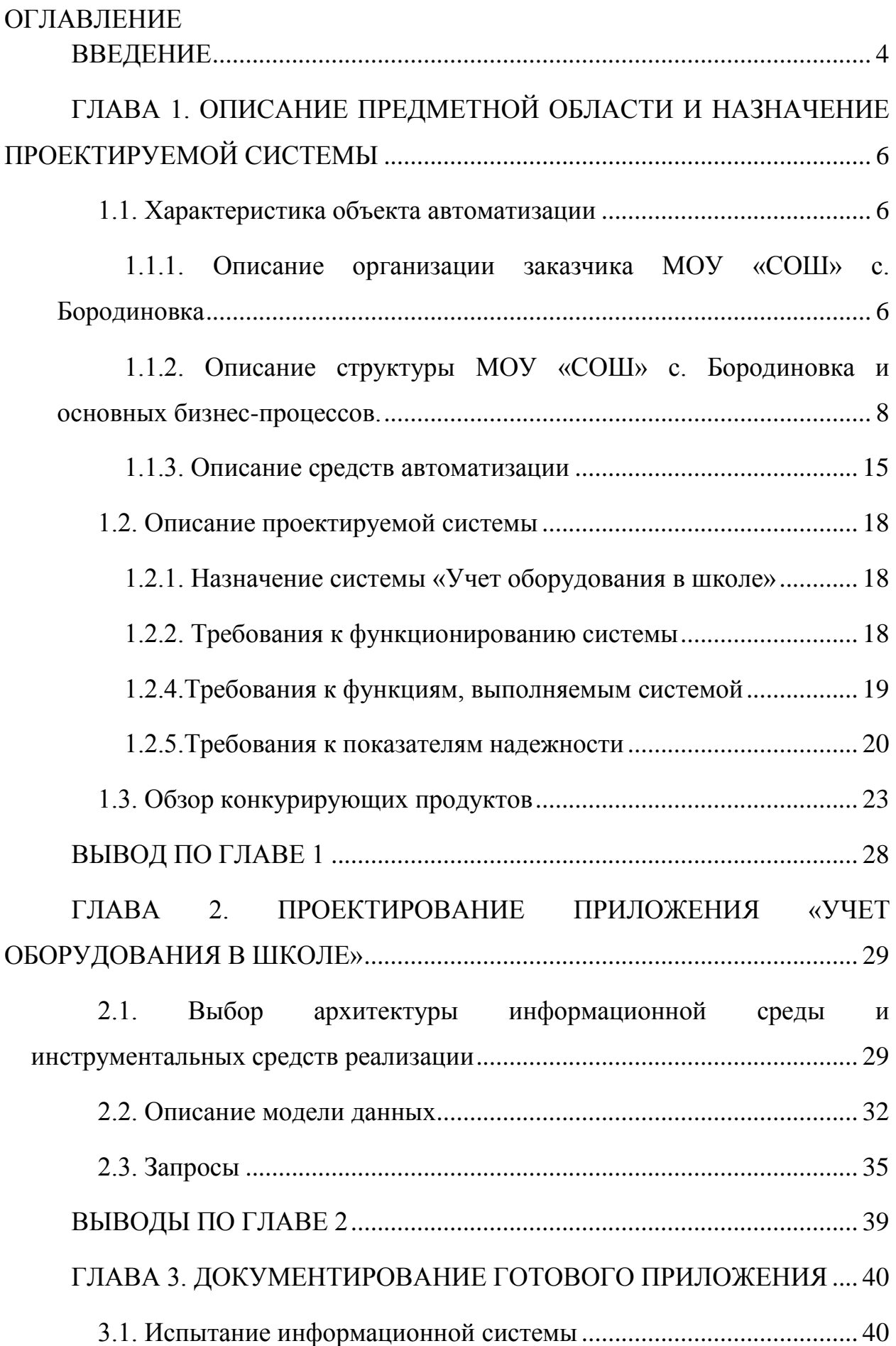

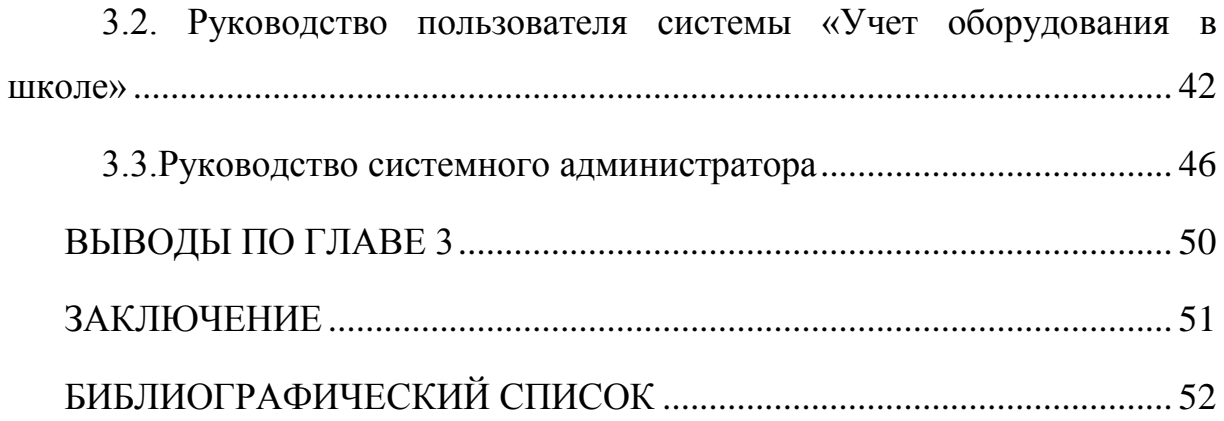

#### **ВВЕДЕНИЕ**

<span id="page-4-0"></span>Понятие «информация» является существенным в области электронной обработки данных. Информацию, которую мы используем ежедневно накапливается в нашей памяти. Мы получаем ее из разных источников, таких как книги, газеты, каталоги, листовки, радио, слухи и т. п.

Иногда в рамках выполняемой работы используется информация большого объема, отдельные «части» которой схожи по структуре друг с другом, отличаются по содержанию. При работе с большими объемами информации очень важно оперативно находить информацию. Кроме того, поиск адреса в отсортированном алфавитном списке адресов может выполняться быстрее, чем в одном и том же поиске, в поле не отсортированы карточки. Рост объема обрабатываемых данных ставит проблему эффективности средств организации обработанных данных и доступа к ним. Все это включает базы ланных.

Использование информационных технологий  $\mathbf{B}$ управлении образованием быстро увеличилось из-за его эффективности. Школьные менеджеры, которые потратили много времени на решение сложных задач размещения (например, распределение персонала, распределение ресурсов, рабочий график) и мониторинг школьных операций, теперь могут выбирать лучшие варианты благодаря передовым технологиям. Информационные технологии способствуют децентрализации рабочих задач и их координации в интерактивной сети связи в режиме реального времени

Поскольку школа, несмотря на ее специфику, может считаться организацией, для нее, как для любого предприятия, важны проблемы огромного объема информации. Вследствие этого в настоящее время особое внимание уделяется внедрению инновационных информационных технологий в школьном менеджменте.

Очевидно, что в работе любой организации есть много рутинной работы, в том числе и в школе. Хранение документов в электронном виде на диске, безусловно, более целесообразно, чем хранение их в форме бумажных документов. Проблемы в поиске правильной информации требуют много времени и усилий, что может снизить скорость и качество работы. Именно с этой целью было решено разработать это приложение.

Целью этой работы была разработка информационной системы для внутреннего учета оборудования в школе.

Для достижения этой цели необходимо решить следующие задачи:

- изучать предметную область разработки;
- изучить структуру организации;
- ознакомиться с существующими системами учета оборудования и выбрать наиболее удобный для МОУ «СОШ» с. Бородиновка;
- создать программу для бухгалтерского оборудования в школе.

Актуальность исследования: внедрение новых информационных технологий в организацию школьной деятельности позволяет улучшить работу в школе по учету основных фондов, так как МОУ «СОШ» с. Бородиновка не имеет информационной системы для учета оборудования вовсе.

Практическая значимость квалификационной работы заключается в том, что созданный программный продукт является эффективным средством учета оборудования в школе и упростит работу материально ответственного лица.

<span id="page-6-0"></span>ГЛАВА 1. ОПИСАНИЕ ПРЕДМЕТНОЙ ОБЛАСТИ И НАЗНАЧЕНИЕ ПРОЕКТИРУЕМОЙ СИСТЕМЫ

<span id="page-6-1"></span>1.1. Характеристика объекта автоматизации

1.1.1. Описание организации заказчика МОУ «СОШ» с. Бородиновка

<span id="page-6-2"></span>Муниципальное образовательное учреждение «Средняя школа» с. Бородиновка – муниципальное учебное заведение с правами юридического лица. Дата создания: 01.09.1968 г.

Цель создания общеобразовательного учреждения является оказание муниципальных услуг, выполнение работ и (или) осуществления муниципальных функций в целях обеспечения реализации полномочий органов местного самоуправления в сфере образования, предусмотренных законодательством Российская Федерация [5] [13].

Организационно-правовая форма: учреждение.

Тип учреждения: государственное.

Общеобразовательное учреждение является некоммерческой организацией и не делает главной целью своей деятельности получение прибыли.

ОУ является юридическим лицом, имеет в оперативном управлении обособленное имущество, лицевые счета в органах Федерального казначейства и отвечает по своим обязательствам находящимися в её распоряжении денежными средствами и имуществом, принадлежащими учреждению, на праве собственности.

Общеобразовательное учреждение от своего имени приобретает имущественные и неимущественные права и несет ответственность, выступает в качестве истца и ответчика в суде. Имущество, отнесенное к ОУ, является муниципальной собственностью.

Общеобразовательное учреждение не имеет права отчуждать или иным образом распоряжаться имуществом без согласия Собственника

Предметом деятельности общеобразовательного учреждения является:

 реализация конституционного права граждан Российской Федерации на получение общедоступного и бесплатного начального общего, основного общего, среднего общего и дополнительного образования в интересах человека, семьи, общества и государства;

 обеспечение охраны и укрепления здоровья и создание благоприятных условий для разностороннего развития личности, в том числе возможности удовлетворения потребности учащихся в самообразовании и получении дополнительного образования;

 обеспечение отдыха граждан, создание условий для культурной, спортивной, и иной деятельности населения.

Общеобразовательное учреждение осуществляет деятельность в целях:

1) достижения обучающимися образовательного уровня, соответствующего федеральному государственному образовательному стандарту;

2) формирования общей культуры личности, обучающихся на основе усвоения обязательного минимума содержания общеобразовательных программ;

3) создания благоприятных условий для разностороннего развития личности путем удовлетворения потребностей, обучающихся в самообразовании, получении дополнительного образования;

4) адаптации, обучающихся к жизни в обществе, к современным социально-экономическим условиям на основе создания гуманных взаимоотношений участников образовательного процесса;

5) воспитания у обучающихся гражданственности, трудолюбия, уважения к правам и свободам человека, любви к окружающей природе, Родине, семье; формирования здорового образа жизни;

6) обеспечения качественного уровня подготовки выпускников по основам наук и создание основы для осознанного выбора и последующего освоения профессиональных образовательных программ выпускниками школы;

7) расширения интеграции основного и дополнительного образования в рамках реализации профильного обучения;

8) других целей и задач в соответствии с законодательством Российской Федерации [10].

Школа вправе применять электронное обучение, дистанционные образовательные технологии при реализации образовательных программ [4].

Школа вправе осуществлять образовательную деятельность как самостоятельно, так и посредством сетевых форм реализации образовательных программ. Использование сетевой формы реализации образовательных программ осуществляется на основании договора.

<span id="page-8-0"></span>1.1.2. Описание структуры МОУ «СОШ» с. Бородиновка и основных бизнес-процессов.

Управление Учреждением осуществляется в соответствии с законодательством Российской Федерации и Челябинской области с учетом особенностей, установленных Федеральным законом «Об образовании в Российской Федерации» и строится на основе сочетания принципов единоначалия и коллегиальности.

Непосредственное управление Учреждением осуществляет руководитель. Руководитель назначается на должность и освобождается от должности Учредителем в порядке, предусмотренном действующим законодательством Российской Федерации и Челябинской области.

Учреждение обладает автономией, под которой понимается самостоятельность в осуществлении образовательной, научной, административной, финансово-экономической деятельности, разработке и принятии локальных нормативных актов в соответствии с Федеральным законом «Об образовании в Российской Федерации», иными нормативными правовыми актами Российской Федерации и настоящим Уставом [7].

Учреждение подотчетно и подконтрольно в своей деятельности уполномоченному органу в сфере образования на территории Варненского муниципального района – Управлению образования администрации Варненского муниципального района. В рамках реализации целей и задач работы, организационная структура муниципального образовательного учреждения средней общеобразовательной школы с. Бородиновка представлена на рисунке 1. Она включает в себя директора, его заместителей и педагогический состав.

Современное образование стремится к тому, что эффективная система управления оборудованием в школах должна включать в себя:

- документированные процессы поступления и регистрации;
- процессы управления оборудованием, включая инвентаризацию;
- правильная утилизация и процесс списания.

Правильный учет оборудования и в случаях:

- передачи в другую школу или другие организации;
- продажи;

 списание оборудования по гарантии, украденного или отсутствующего.

Управление оборудованием включает в себя решении вопросов, касающихся мошенничества, частного и неофициального или использования оборудования, конфликтов интересов и неправомерного использования ресурсов [6].

Бюджетный учет оборудования представляет собой упорядоченную систему сбора, регистрации и обобщения информации в денежном выражении о состоянии финансовых и нефинансовых активов и обязательств органов государственной власти, органов управления государственных внебюджетных фондов, органов управления территориальных государственных внебюджетных фондов, органов местного самоуправления и созданных ими бюджетных учреждений (далее в целях настоящей Инструкции – учреждения) и операциях, приводящих к изменению вышеуказанных активов и обязательств.

Бюджетный учет осуществляется в соответствии с Федеральным законом «О бухгалтерском учете», бюджетным законодательством, иными нормативными правовыми актами Российской Федерации, а также Инструкцией по бюджетному учету № 70н, вступившей в силу с 01.01.2005.

В соответствии с Инструкцией № 70н основные средства используются в бюджетном учете относятся материальные объекты, используемые в процессе деятельности учреждения при выполнении работ или оказании услуг, или для управленческих потребностей учреждения, независимо от их стоимости и срока полезного использования более 12 месяцев. Основными средствами, в частности, являются жилые и нежилые помещения, строения, машины и оборудование, транспортные средства, производственный и хозяйственный инвентарь, драгоценности и ювелирные изделия и другие основные средства.

Задачами бюджетного учета основных средств являются:

• контролировать их присутствие и безопасность с момента приобретения до момента их размещения в местах их эксплуатации и на материально ответственных лицах;

• правильное и своевременное начисление амортизации основных средств;

• получение информации для правильного расчета налоговых платежей;

• контроль за правильным и эффективным использованием средств на реконструкцию, модернизацию и ремонт основных средств, контроль за эффективным использованием основных средств с точки зрения времени, мощности, выявление ненужных и неиспользуемых объектов;

• получение данных для составления статистических и бухгалтерских отчетов о наличии и движении основных средств.

10

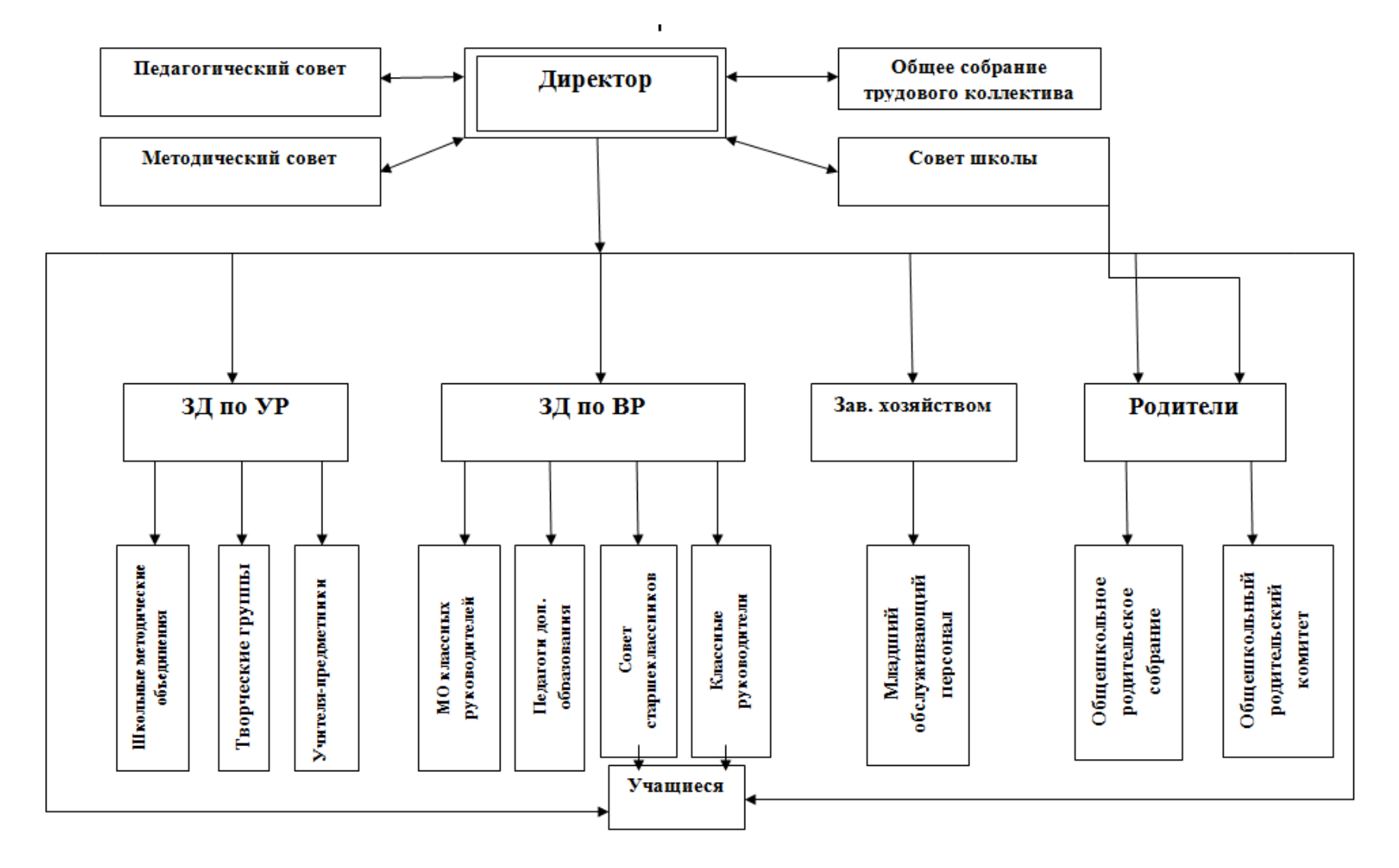

Рис. 1. – Структура управления МОУ «СОШ» с. Бородиновка

Учет основных средств ведется на счете 101.00.0 «Основные средства» в соответствии с классификацией, установленной Общероссийским классификатором основных фондов (ОКОФ). Данный счет подразделяется на следующие аналитические счета:

101.01.000 «Жилые помещения»;

101.02.000 «Нежилые помещения»;

101.03.000 «Сооружения»;

101.04.000 «Машины и оборудование»;

101.05.000 «Транспортные средства»;

101.06.000 «Производственный и хозяйственный инвентарь»;

101.07.000 «Библиотечный фонд»;

101.08.000 «Мягкий инвентарь»;

101.09.000 «Драгоценности и ювелирные изделия»;

101.10.000 «Прочие основные средства».

Основные средства принимаются к бухгалтерскому учету по их первоначальной стоимости, которая представляет собой сумму фактических инвестиций учреждения в приобретение, строительство и производство основных средств [6].

Вложениями на приобретение, строительство и производство основных средств:

• суммы, выплаченные в соответствии с договором поставщику (продавцу), включая налог на добавленную стоимость (за исключением их приобретения за счет средств от предпринимательской и иной деятельности, приносящей доход);

• суммы, уплачиваемые организациям за выполнение работ по договору подряда и другим договорам;

• суммы, выплаченные организациям за информационные и консультационные услуги, связанные с приобретением основных средств;

• регистрационные сборы, государственные пошлины и другие аналогичные платежи, производимые в связи с приобретением (приобретением) прав на объект основных средств;

• таможенные сборы;

• вознаграждение, выплачиваемое посреднической организации, через которую был приобретен объект основных средств;

• затраты на доставку основных средств в место их использования, включая расходы на доставку страховки;

• прочие затраты, непосредственно связанные с приобретением, строительством и производством основных средств.

Первоначальная стоимость ОС формируется на счете 106 «Инвестиции в нефинансовые активы».

Таким образом, по дебету счета отражает увеличение капитальных вложений в финансовые активы – счет 010600310, а кредит отражает уменьшение инвестиций в финансовые активы путем перевода их со счета 010600410 на счет в основных средствах, в дебет счета субсчета 010101310.

Учет основных средств производится в полных рублях, сумма копеек должна быть отнесена на увеличение прочих расходов [14].

Все оборудование, которое идет в школу, должно быть своевременно принято во внимание, поэтому руководитель школы сразу принимает его себе на подотчет.

Совет учебного заведения принимает решение о местонахождении оборудования и, если необходимо, меняет его с уже используемого оборудования.

Главная цель всех действий с материальными ценностями – качественное обеспечение непрерывного учебного процесса. Рассматриваемое оборудование может быть предназначено как для обслуживающего персонала, так и для учащихся или одновременно использоваться всеми.

В ходе изучения была построена функциональная модель, представленная на рисунке 2. Приведена модель AS-IS. Анализ модели «как есть» позволяет провести анализ и выявить недостатки в бизнес-процессах.

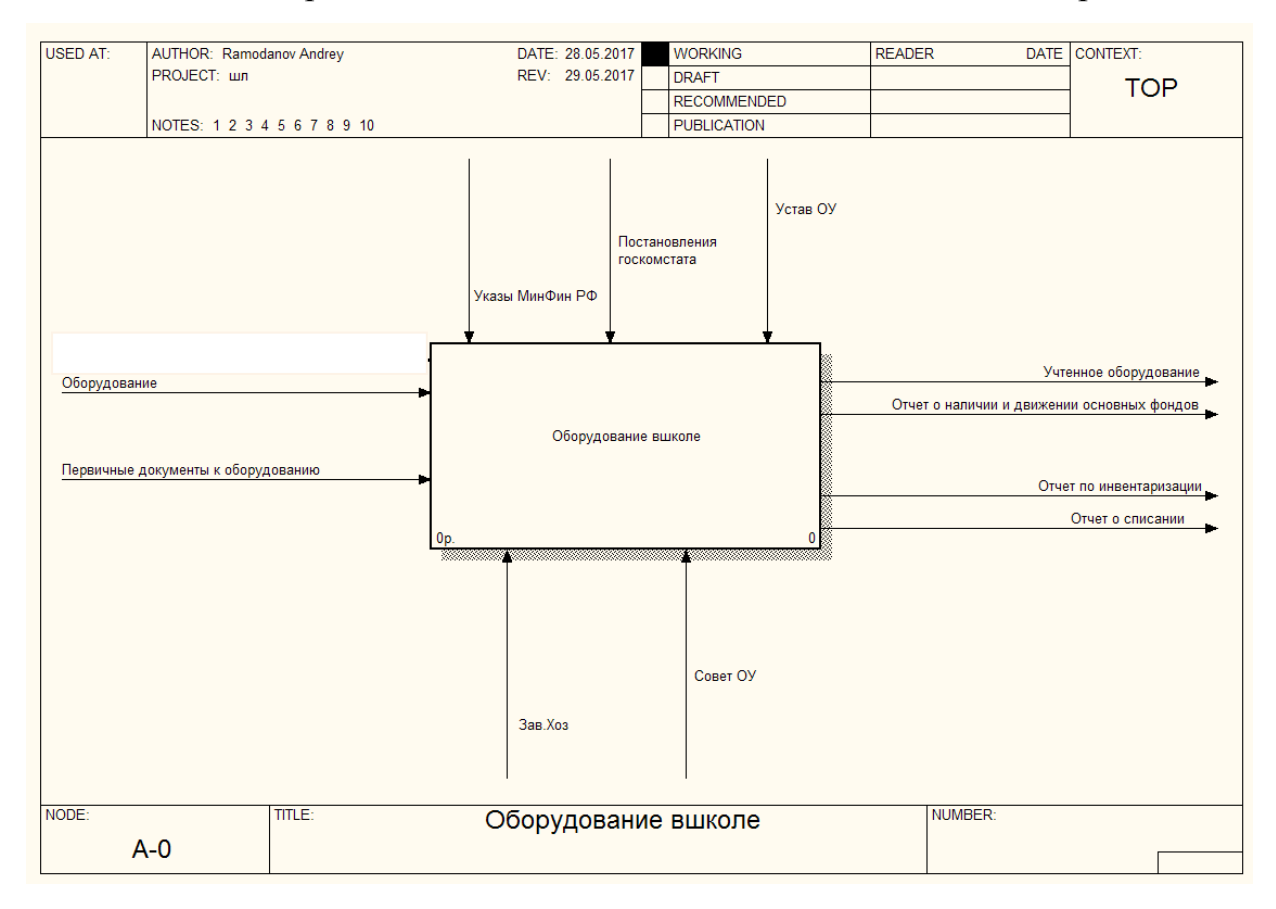

Рис.2. – Контекстная диаграмма «Оборудование в школе»

Входящей (Input) частью является поступающее или купленное оборудование и сопровождающие первичные документы.

На выходе (Output), то что производиться работой:

- отчет о списании;
- отчет по инвентаризации;
- отчет о наличии и движении основных фондов;
- учтенное оборудование.

Управление (Control) осуществляется Уставом образовательного учреждения, указами Министерства финансов, постановлениями Госкомстата.

Ресурсами, которые выполняют работу (Mechanism) являются заведующий хозяйством и совет образовательного учреждения.

Декомпозиционное разложение модели (рис.3) позволяет показать более детальное описание бизнес-процессов, их число не ограничено и зависит от уровня сложности, который необходимо показать в модели.

1.1.3. Описание средств автоматизации

<span id="page-15-0"></span>Компьютерная сеть – представляет собой взаимодействием двух или более вычислительных устройств друг с другом с целью обмена данными. Компьютерные сети сочетают в себе взаимодействие аппаратных средств и программного обеспечения. Компьютерные сети в школе делятся на локальные сети (LAN) и глобальные сети (WAN).

Для эффективной работы компьютерной сети необходимо учитывать совместимость:

- аппаратная часть;
- сетевые операционные системы;
- сетевое оборудование.

Аппаратная часть

Несколько различных типов аппаратных средств, предположительно, могут быть использованы в школьной сети. Настольные [компьютеры](https://www.lifewire.com/best-desktop-pcs-4045927) обычно обеспечивают максимальную гибкость сети и вычислительную мощность, но если мобильность является более важным фактором, то ноутбуки также могут быть использованы.

Операционные системы

Операционная система (ОС) является основным компонентом программного обеспечения управления взаимодействием между людьми и их оборудованием. В школе используются следующие ОС – Windows server 2008 R2, Windows XP, Лёгкий Линукс, Линукс Юниор, Линкус Терминал, Линукс Мастер.

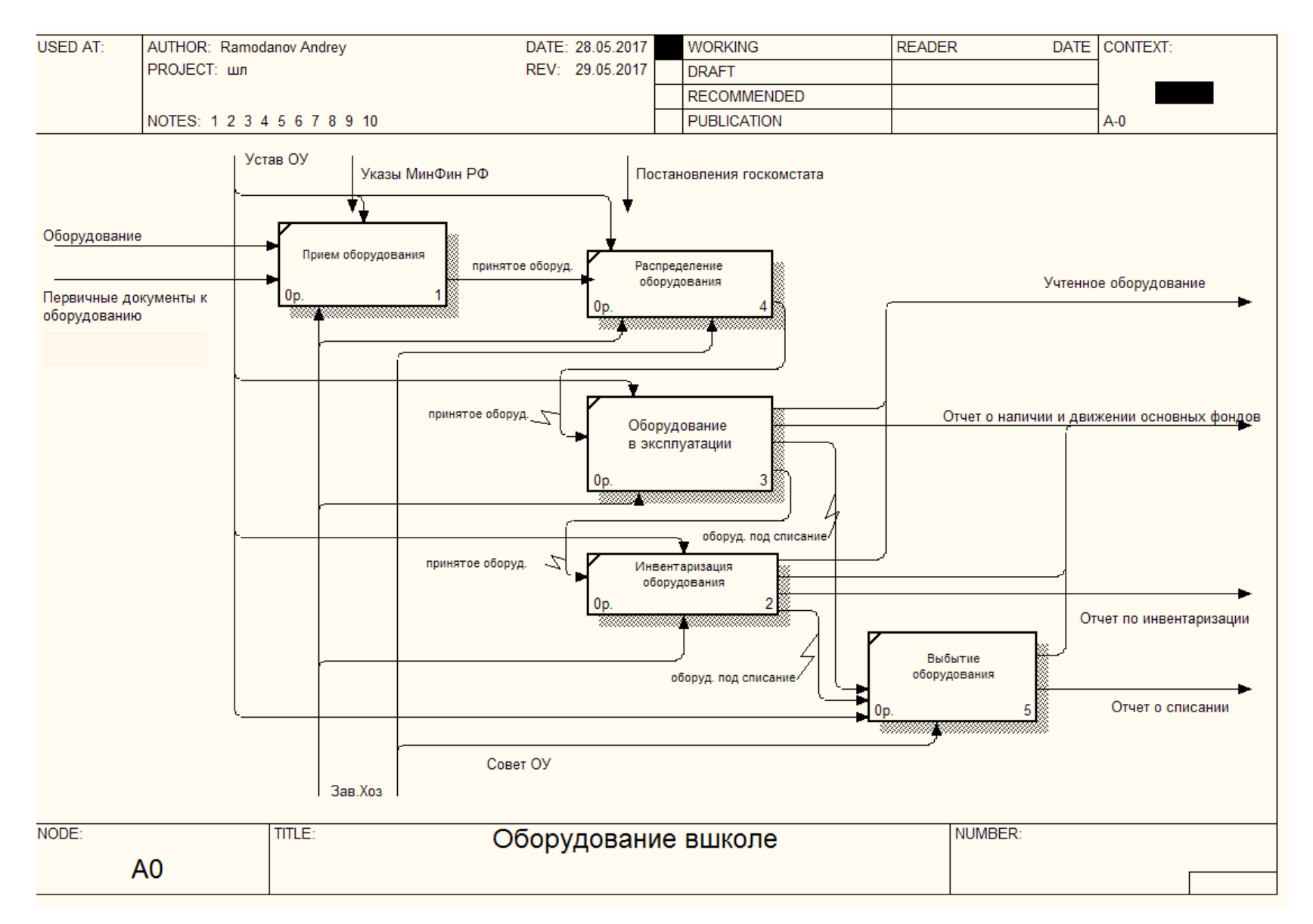

Рис.3. - Декомпозиция контекстной диаграммы

Сетевое оборудование.

Аппаратные устройства такие как [маршрутизаторы](https://www.lifewire.com/how-routers-work-816456) и концентраторы также необходимы для более продвинутых и интегрированных сетевых возможностей.

Схема компьютерной сети в школе представленна на рисунке 4.

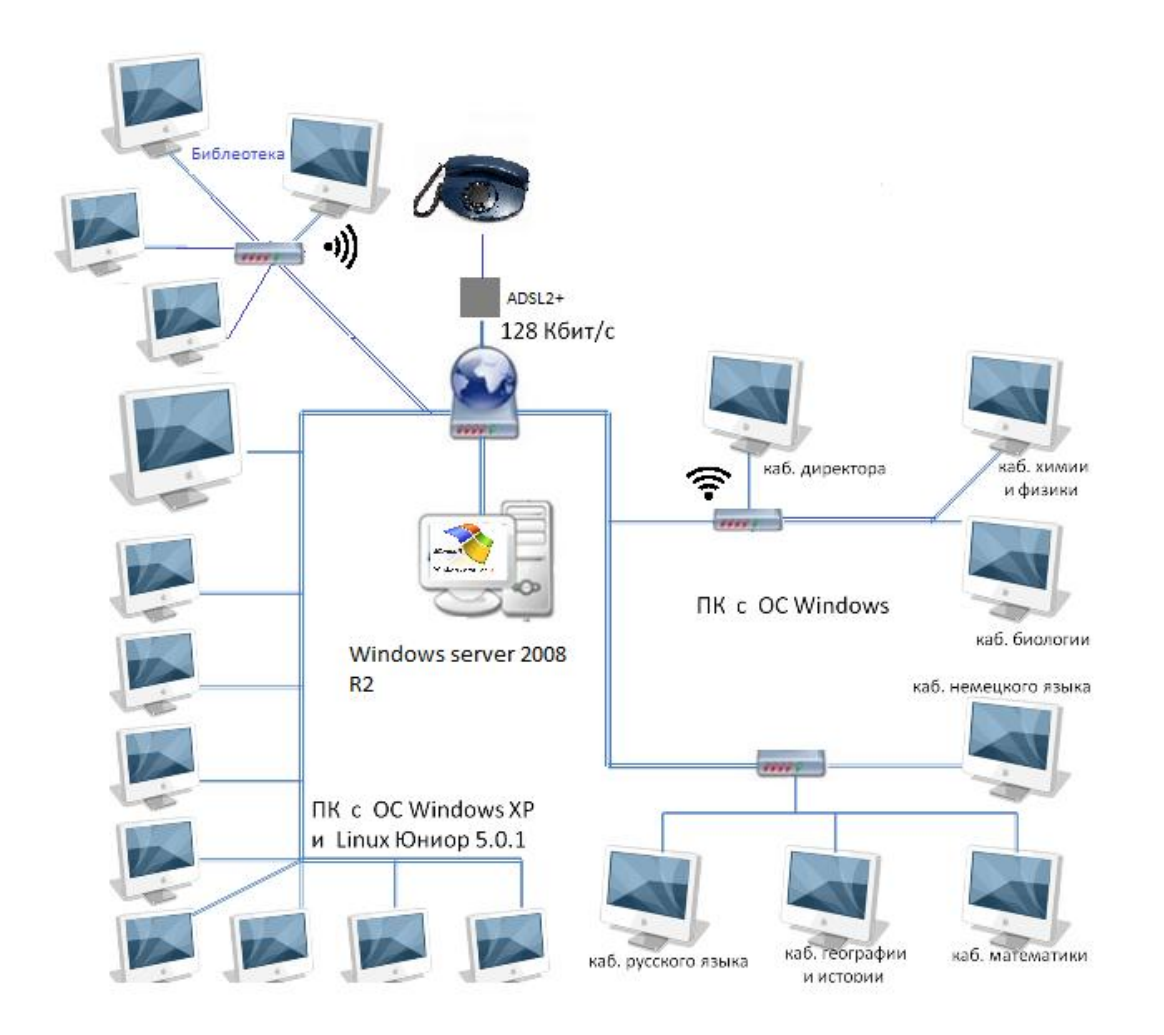

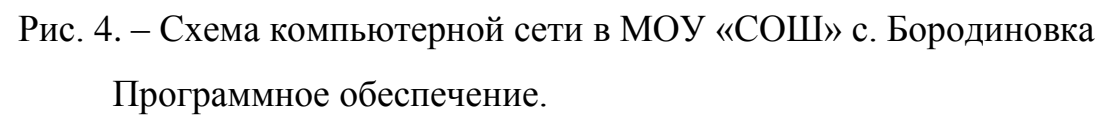

Программное обеспечение, используемое в школе:

• офисный пакет – Office Enterprise 2007 Russian, Office Professional 2003 Rus, OpenOffice.org;

• программирование – 1С:Предприятие 8. Версия для обучения программированию», Borland Developer Studio 2006 Professional, Borland Pascal 7.0, Borland Turbo Pascal 7.0, Microsoft Visual Studio Pro 2005 Eng;

программный комплекс для автоматизации администрирования общеобразовательного 1С:Управление  $1C$ : учреждения  $\frac{1}{2}$ школой. ХроногГраф ШКОЛА 2.5, ХроноГраф 3.0 МАСТЕР;

компьютерная графика и дизайн - CorelDRAW Graphics Suite X3 Russian, CorelDRAW Graphics Suite X3 Russian, CorelDRAW Клипарты, CorelDRAW Фото и шрифты, Paint Net;

 $\bullet$ контент фильтр - Интернет Цензор;

антивирусная защита - Kaspersky WorkSpace Security;  $\bullet$ 

файловый менеджер - 7-Zip File Meneger;

мощный дидактический инструмент для учителей - ITALK  $1.0.13$ :

вспомогательное программное обеспечение, сопровождающее образовательный процесс:

комплекты электронных наглядных пособий и обучающих программ;

программа просмотра файлов в формате pdf - Adobe Reader.

<span id="page-18-0"></span>1.2. Описание проектируемой системы

1.2.1. Назначение системы «Учет оборудования в школе»

<span id="page-18-1"></span>Конфигурация 1С: Учет оборудования должна упростить ведение учета оборудования в школе. Удобное программное решение для ведения учета позволит оптимизировать работу сотрудника, несущего материальную ответственность и позволит производить быстрый анализ оборудования.

1.2.2. Требования к функционированию системы

<span id="page-18-2"></span>Так как эта система разрабатывается для определенных целей и узкого круга пользователей, можно сразу определить аппаратные и программные должно полноценно функционировать требования. Это решение на персональном компьютере заведующего хозяйством. Он работает Ha ноутбуке под операционной системой Windows 7, ОЗУ 2048Мб 2-х ядерный процессор Intel 1800Мгц.

Программа должна быть интуитивно понятна, либо спроектирована на уже известном популярном решении. Это позволит снизить номенклатурную базу компонентов системы, упростить и унифицировать обслуживание и поддержку автоматизированной системы

Заведующий хозяйством несет прямую материальную ответственность за подотчетное оборудование, поэтому для безопасности данных нужно предусмотреть возможность защиты данных паролем.

В дальнейшем возможно потребуется синхронизация данных с районным центром, нужно предусмотреть возможность доработки.

1.2.4. Требования к функциям, выполняемым системой

<span id="page-19-0"></span>Система учета оборудования должна содержать следующие подсистемы:

- $\bullet$ авторизация;
- управление пользователями;
- прием и списание оборудования;
- формирование отчетов;
- ведение журнала регистрации событий.

Для подсистемы авторизации входными данными является логин и пароль пользователя, на выходе – права доступа и имя в системе. Она должна обеспечить конкретному легальному пользователю те виды доступа, которые были определены для него администратором системы [17].

Управление пользователями доступно администратору системы. Разграничение прав доступа возможно настроить как для конкретного пользователя, так и для группы. Входными данными являются права доступа и учетные записи пользователей, введенные администратором системы. Выходные - зарегистрированные пользователи с назначенными правами доступа.

В систему приемки и списания оборудования на входе поступает информация о поступлении, либо списании оборудования. Выходными данными является изменение количества оборудования, учитываемого ответственным лицом.

Для системы составления отчетов входными данными является записи из базы данных о наличии оборудования. Выходными – отчет для экспорта в бумажный или электронный вариант, бланк приема оборудования или списания.

Ведение журнала регистрации событий позволит защитить информацию, а так же вести статистику работы пользователей. Входными данными является активность пользователей, выход – лог действий пользователя [7].

Надежное функционирование программы должно быть обеспечено выполнением Заказчиком следующими организационно-техническими мероприятиями:

организацией бесперебойного питания технических средств;

использованием лицензионного программного обеспечения;

 выполнением рекомендаций Постановлением Минтруда РФ от 23.07.1998 N 28 "Об утверждении Межотраслевых типовых норм времени на работы по сервисному обслуживанию персональных электронновычислительных машин и организационной техники и сопровождению программных средств";

 выполнением требований ГОСТ Р 51188-98. Защита информации. Испытания программных средств на наличие компьютерных вирусов.

<span id="page-20-0"></span>1.2.5.Требования к показателям надежности

Рекомендуется использовать классификацию доступности систем, введенную компанией Hewlett-Packard:

1. первый класс – системы, в которых доступность обеспечивается только за счет надежности компонентов, из которых они построены [9] [11];

2. второй класс – системы, в которых дополнительно применяются средства борьбы с последствиями отказов, т. е. принимаются меры для сокращения времени восстановления после отказа (например, резервное копирование);

3. третий класс - это системы, в которых к требованиям, предъявляемым к системам второго класса доступности, добавляется резервирование отдельных компонентов (например, должны использоваться RAID-массивы, дублированные блоки питания и вентиляторы);

четвертый класс - это системы высокой доступности (High  $\overline{4}$ . Availability, HA). Этот класс характеризуется резервированием системы целиком. При этом считается, что в полученном комплексе устройств не должно быть ни одного компонента, единичный отказ которого приводил бы весь вычислительный комплекс в недоступное состояние (отсутствие единой точки отказа – Single Point Of Failure, SPOF);

 $5<sub>1</sub>$ пятый класс - это системы постоянной доступности (Continuous Availability, CA). Этот класс систем характеризуется комплексом мер обеспечения отказоустойчивости не ТОЛЬКО на уровне аппаратных компонентов  $\overline{\mathbf{M}}$ программного обеспечения, HO  $\mathbf{M}$ специальных организационных мер для поддержания постоянной работы. В эти меры система поддержки, позволяющая входит отлаженная своевременно диагностировать и заменять вышедшие из строя компоненты, разбираться с проблемами в программном обеспечении и проводить регламентные работы с минимальным временем простоя.

На начальных этапах эксплуатации автоматизируемая система должна соответствовать показателям надежности второго класса, при условии соблюдения Заказчиком своевременного резервирования базы данных программы.

1.2.6. Требования к базе данных системы

При изучении объекта автоматизации были получены следующие поля для таблицы базы данных: № документа, операция, инвентарный номер, наименование объекта, дата выпуска, количество, цена, балансный счет, стоимость, местонахождение. Если создать одну таблицу данных с

полученными полями, эта база будет избыточной и для изменения данных потребуется менять все поля записи, что затруднит её обслуживание, кроме того, будет непродуктивно расходоваться место для хранения базы на диске. Для правильного функционирования базы требуется её нормализовать. Нормализация - это процесс организации данных в базе данных, включающий создание таблиц и установление отношений между ними в соответствии с правилами, которые обеспечивают защиту данных и делают базу данных более гибкой, устраняя избыточность и несогласованные зависимости[https://support.microsoft.com/ru-ru/help/283878/description-of-thedatabase-normalization-basics].

Для нормализации баз данных применяется метод нормальных форм(НФ). Данный процесс является итерационным и заключается в последовательном переводе отношения из 1НФ в НФ более высокого порядка. Каждая следующая НФ ограничивается определенным типом функциональных зависимостей и устранением соответствующих аномалий при выполнении операций над отношениями БД, а также сохранении свойств предшествующих НФ.

Переменная отношения находится в первой нормальной форме тогда и только тогда, когда в любом допустимом значении отношения каждый его кортеж содержит только ОДНО значение ДЛЯ каждого **ИЗ**  $a$ трибутов[http://www.lob.de/pdf/159059746X.pdf].

Для перевода в 1 НФ нужно соблюсти два правила:

атомарность или неделимость. Каждая колонка должна содержать одно неделимое значение;

таблица не должна содержать повторяющихся колонок или групп данных.

Согласно вышеизложенному не следует использовать несколько полей для аналогичных данных в одной таблице, в каждом поле должно храниться одно значение. Эти условия выполняются.

Для приведения к 2НФ должно быть соблюдено условие – любой столбец, который не является ключом, должен зависеть от первичного ключа.

Выберем все поля , не зависящие от № документа в отдельные таблицы, получим:

№ документа, операция, код наименование объекта, количество, балансный счет, местонахождение;

код наименование объекта, наименование объекта, инвентарный номер, дата выпуска, цена;

Отношение находится в 3НФ, когда находится во 2НФ и каждый не ключевой атрибут нетранзитивно зависит от первичного ключа. После преобразований получим:

№ документа, код операция, код наименование объекта, количество, код балансный счет, код местонахождение;

код наименование объекта, наименование объекта, инвентарный номер, дата выпуска, цена;

код балансный счет, балансный счет;

код операция, операция;

код местонахождение, местонахождение.

1.3. Обзор конкурирующих продуктов

<span id="page-23-0"></span>Существует несколько способов учета имущественных объектов школы, таких как: бумажный, программный и смешанный. Рассмотрим более подробно каждый из вариантов.

1. Бумажный учёт

Учет оборудования в данной общеобразовательной школе осуществляется только в бумажном виде (Рис. 5). Такой способ учета самый простой и не требует дополнительных затрат. В соответствии с требованиями к муниципальным школам, обязателен. Такой способ учета является весьма емким и неудобным в повседневном использовании. Не пригоден для наглядной демонстрации. Допускает вероятность совершения ошибок (неточностей) при маркировке оборудования и расходных материалов.

Так же существует большая вероятность потери документов, так как нужно хранить не только первичные документы и общий список, но и сопроводительные документы к оборудованию

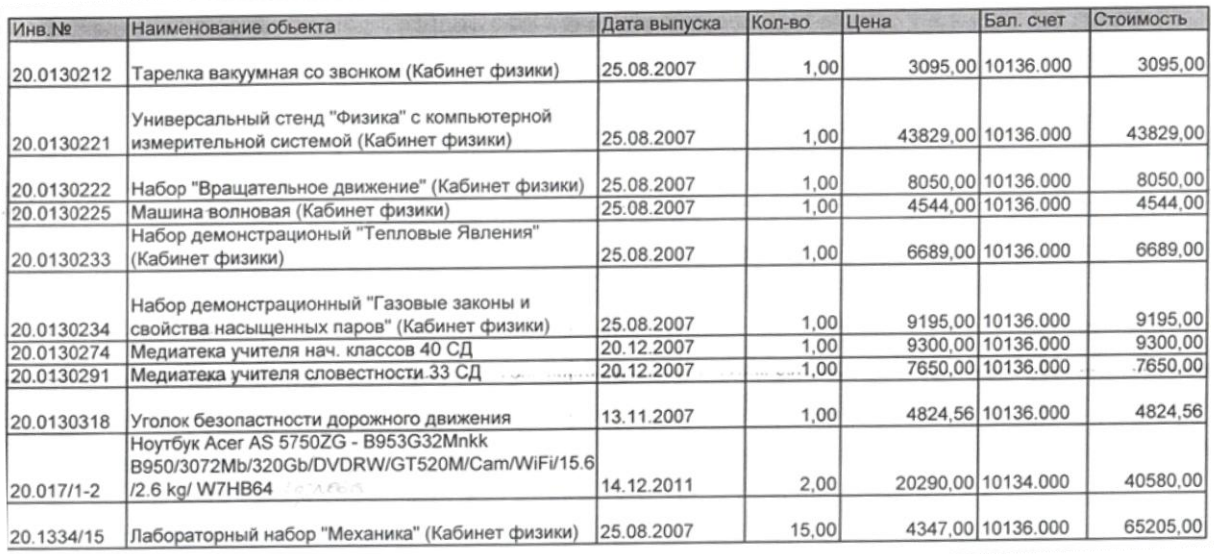

Рис. 5. – Образец общего списка оборудования в общем списке.

2. Отдельные программы

На современном рынке программного обеспечения уже существует большой выбор продуктов, для реализации учета оборудования, например, такие программы как:

«Программа для учета оборудования» на базе конструктора Руна (Рис. 6).

Программа для учета оборудования – готовое комплексное решение для учёта оборудования на предприятии. Является платной программой.

Минимальная стоимость услуг по разработке программ на базе конструктора Руна составляет 9 тыс. руб. В зависимости от сложности проекта цена может увеличиться пропорционально затраченному времени на разработку – от 3 тыс. руб. в день.

Не обладает возможностью хранить заметки и разделять работающее оборудование по уровням технического состояния [7].

Стоимость программы составляет 6000 руб. Доработка любого проекта осуществляется также на платной основе. Минимальная сумма составляет от 1 до 3 тыс. руб. за день работы.

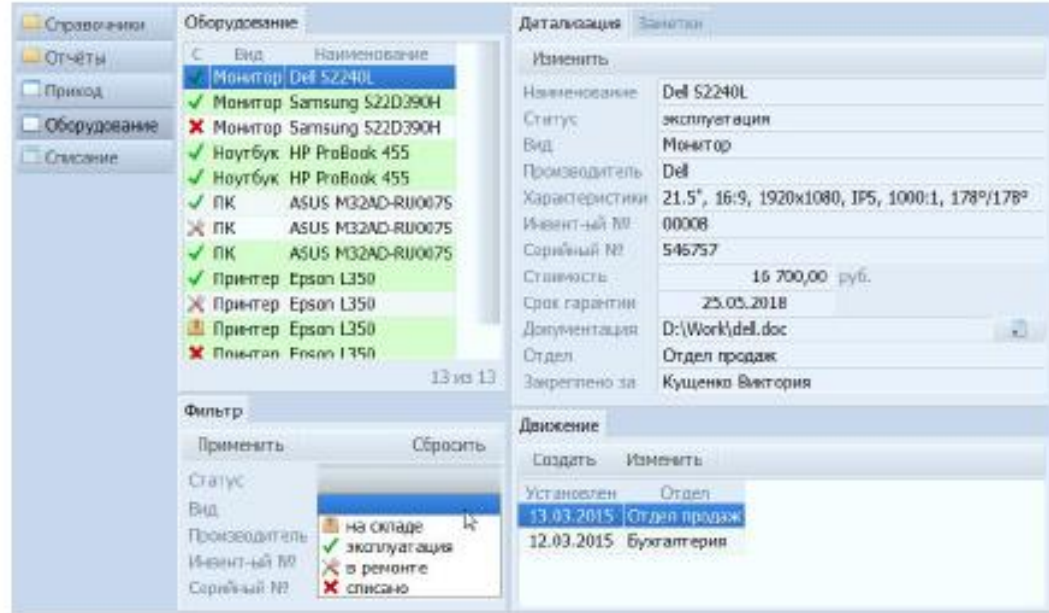

Рис. 6. – Интерфейс программы «Программа для учета оборудования»

IT Invent (Рис. 7) позволяет вести учет компьютеров, оборудования и IT инфраструктуры, кроме того хранит записи о ремонте и обслуживании, работам по поддержке техники, перемещении оборудования, ведет учет контрагентов, сотрудников, графика работы сотрудников и многое другое.

|                                              |                         |                                                                  |                  |             |                 |                             |                       |                                                                                                    | Memerrape (50)     |                    |                        |                          | Cканирование сети <b>ESI EDI</b> Перенещения (0) <b>ESI @ Заказы (8) ESI &gt;</b> |                |
|----------------------------------------------|-------------------------|------------------------------------------------------------------|------------------|-------------|-----------------|-----------------------------|-----------------------|----------------------------------------------------------------------------------------------------|--------------------|--------------------|------------------------|--------------------------|-----------------------------------------------------------------------------------|----------------|
| Центральный регион (38)                      | $\overline{\mathbb{Z}}$ |                                                                  |                  |             |                 | $\vert \vee \vert$<br>Поиск | <b>Очистить</b>       |                                                                                                    |                    |                    |                        |                          |                                                                                   |                |
| ■ Москва (38)                                |                         |                                                                  |                  |             |                 |                             |                       |                                                                                                    |                    |                    |                        |                          |                                                                                   |                |
| 1 этаж (9)                                   |                         |                                                                  |                  |             |                 |                             |                       |                                                                                                    |                    |                    |                        |                          |                                                                                   |                |
| <b>Кабинет 101 (6)</b>                       |                         | Tim +                                                            |                  |             |                 |                             |                       |                                                                                                    |                    |                    |                        |                          |                                                                                   |                |
| Кабинет 102 (0)                              |                         | ID.<br>Компания                                                  | Статус           |             | Серийный Номер  | Инвентарный Номер           |                       | Инв Номер Бухгалтерии                                                                                            |                    |                    |                        |                          |                                                                                   |                |
| Кабинет 103 (0)                              |                         |                                                                  |                  | Модель      |                 |                             |                       |                                                                                                    | Сотрудник          | Стоимость          | Стоимость с содерживам |                          | Сотрудник Компания                                                                | Сотрудник Фили |
| Кабинет 104 (0)                              |                         |                                                                  |                  |             |                 |                             |                       |                                                                                                    |                    |                    |                        |                          |                                                                                   |                |
| - Жабинет 105 (0)                            |                         | $\Box$ THM: HUB (1)                                              |                  |             |                 |                             |                       |                                                                                                    |                    |                    |                        |                          |                                                                                   |                |
| - Жабинет 106 (0)                            |                         | $\Box$ Tun: SWITCH (1)                                           |                  |             |                 |                             |                       |                                                                                                    |                    |                    |                        |                          |                                                                                   |                |
| № Кабинет 107 (0)                            |                         | Пип: Компьютер (4)                                               |                  |             |                 |                             |                       |                                                                                                    |                    |                    |                        |                          |                                                                                   |                |
| Отдел Кадров (3)                             |                         | 60 PHK                                                           | Работает DEPO    |             | OW-FTG          |                             | 100201                |                                                                                                    |                    | 23 000,00          |                        | 23 000,00                |                                                                                   |                |
| 2 этаж (8)<br>日                              |                         | 36 PHK                                                           | Paforaer DEPO    |             | EBY6HSN-INS645  |                             | 100200                |                                                                                                    | Воротова Екатерина | 23 000.00          |                        | 23,000.00                |                                                                                   |                |
| Бухгалтерия (4)                              |                         | $27$ PHK                                                         | Работает ОЕРО    |             | BYS6HYSWB53TYB4 |                             | 100198                |                                                                                                    |                    | 23 000.00          | и                      | Свойства                 |                                                                                   |                |
| Кабинет 201 (0)                              |                         | 25 PWK                                                           | Paбoraer DEPO    |             | BE4Y1NHR47H6N57 |                             | 100199                |                                                                                                    |                    | 23 000,00          | ▣                      | Быстрый просмотр свойств |                                                                                   | $Ctrl + O$     |
| - Кабинет 202 (0)                            |                         |                                                                  |                  |             |                 |                             |                       |                                                                                                    |                    |                    |                        |                          |                                                                                   |                |
| ■ Кабинет 203 (0)                            |                         | Tun: Mosurrop (4)                                                |                  |             |                 |                             |                       |                                                                                                    |                    |                    | ÷                      | Добавить                 |                                                                                   | Ins            |
| <b>Кабинет 204 (1)</b>                       |                         | 52 PWK                                                           | Работает НР 1730 |             | N64E56Y346NY    |                             | 100203                |                                                                                                    |                    | 6 500,00           |                        |                          | Добавить на основе текущей записи                                                 |                |
| <b>Кабинет 205 (1)</b>                       |                         | 40 PMK                                                           | Работает НР 1730 |             | G456YG45Y       |                             | 100204                |                                                                                                    |                    | 6 500,00           |                        | Групповое изменение      |                                                                                   |                |
| Финансовый отдел (2)                         |                         | 38 PuK                                                           | Paбoraer HP 1730 |             | EYRN54564N5     |                             | 100202                |                                                                                                    |                    | 6 500,00           | ₩                      | Изменить местоположение  |                                                                                   |                |
| <b>9 В Ремонте</b> (2)                       |                         | 35 PHK                                                           | Paбoraer HP 1730 |             | EBNR 54R SNBY65 |                             | 100205                |                                                                                                    |                    | 6 500,00           |                        |                          | Обмен учётных единиц между сотрудниками                                           |                |
| B Possible (0)                               |                         | Тип: Принтер (1)                                                 |                  |             |                 |                             |                       |                                                                                                    |                    |                    |                        | Переместить в филиал     |                                                                                   |                |
| Директор (3)                                 |                         | 3 PHK                                                            | Paбoraer HP 2420 |             | ITY8754EBH57    |                             | 100206                |                                                                                                    |                    | 3 200,00           |                        |                          |                                                                                   |                |
| Склад (16)                                   |                         |                                                                  |                  |             |                 |                             |                       |                                                                                                    |                    |                    |                        |                          | Преобразовать в другой вид учётных единиц                                         |                |
| Северо-Запад (34)                            |                         |                                                                  |                  |             |                 |                             |                       |                                                                                                    |                    |                    | ឝ                      | Списать                  |                                                                                   |                |
| □ Санкт-Петербург (34)                       |                         |                                                                  |                  |             |                 |                             |                       |                                                                                                    |                    |                    | 61                     | Печать отчётов           |                                                                                   | ٠              |
| <b>1</b> этаж (14)                           |                         |                                                                  |                  |             |                 |                             |                       |                                                                                                    |                    | 127200             |                        |                          |                                                                                   |                |
| Аналитический отдел (1)                      |                         | Запись 4 из 11 <                                                 |                  |             |                 |                             |                       |                                                                                                    |                    |                    | Удалить                |                          |                                                                                   | Del            |
| ※ Кабинет 101 (0)                            |                         |                                                                  |                  |             |                 |                             |                       |                                                                                                    |                    |                    |                        | Выделить все             |                                                                                   | $Ctrl + A$     |
| Кабинет 102 (0)                              |                         |                                                                  |                  |             |                 |                             |                       | E Onscarere (1) T Mcropes (4) Conepromoe Gu Reperiesing Personnal T Paбonal 2 Задачи G Документы (1) C Комментар |                    |                    |                        | Копировать текст ячейки  |                                                                                   |                |
| ■ Кабинет 103 (0)<br><b>Кабинет 104 (11)</b> |                         | Дата Изненения                                                   | Изменил          | Комментарий |                 | Компания                    | <b>Qurusan</b>        | Местоположение                                                                                                   | Статус             | Сотрудник          | <b>CE</b>              | Копировать текст строки  |                                                                                   | $Ctrl + C$     |
|                                              |                         |                                                                  |                  |             |                 |                             |                       |                                                                                                    |                    |                    |                        |                          |                                                                                   |                |
| <b>Кабинет 105 (2)</b><br>2 этаж (7)         |                         | 01.08.2016 22:08:18 Administrator Bugarro Hosony compygnesty PMK |                  |             |                 |                             |                       | Санкт-Петербург Кабинет 104                                                                                      | Paboraer           | Зоротова Екатерина |                        | Печать таблицы           |                                                                                   |                |
| GH<br>Бухгалтерия (5)                        |                         | 21.11.2009 20:49:22 Administrator                                |                  |             |                 | <b>PvK</b>                  |                       | Санкт-Петербург Кабинет 104                                                                                      | Работает           |                    | 露                      | Экспорт в Excel          |                                                                                   |                |
| Кабинет 201 (0)                              |                         |                                                                  |                  |             |                 |                             |                       |                                                                                                    |                    |                    |                        | Показать панель поиска   |                                                                                   |                |
| Кабинет 202 (0)                              |                         | 21.11.2009 20:49:02 Administrator                                |                  |             |                 | <b>PutK</b>                 |                       | Санкт-Петербург Кабинет 104                                                                                      | Работает           | Завоч Денис        | s.                     | Обновить                 |                                                                                   | FS             |
| Кабинет 203 (0)                              |                         | 29.07.2009 1:53:43 Administrator                                 |                  |             |                 | PvK                         | Санкт-Петербург Склад |                                                                                                    | Ha Cknage OK       |                    |                        |                          |                                                                                   |                |
| Кабинет 204 (1)                              |                         | Запись 1 из 4 <                                                  |                  |             |                 | $\mathbf{H}$                |                       |                                                                                                    |                    |                    |                        | Запустить                |                                                                                   |                |

Рис. 7. – Интерфейс программы «IT Invent»

Так же производитель рекомендует пользоваться локальной программой для сбора информации о компьютере для инвентаризации конфигурации оборудования – ITInventWMIScanner.

Цена продукта от 16 до 156 тыс. руб., модуль для расписаний приобретается отдельно.

«10-Страйк: Инвентаризация Компьютеров» (Рис. 8)

10-Страйк: Инвентаризация Компьютеров2 - платная программа, нацеленная только на компьютеры и их программное обеспечение. Не обладает возможностью хранить заметки по оборудованию, не учитывает помещения, где оборудование расположено, не подразделяет оборудования по уровням технического состояния.

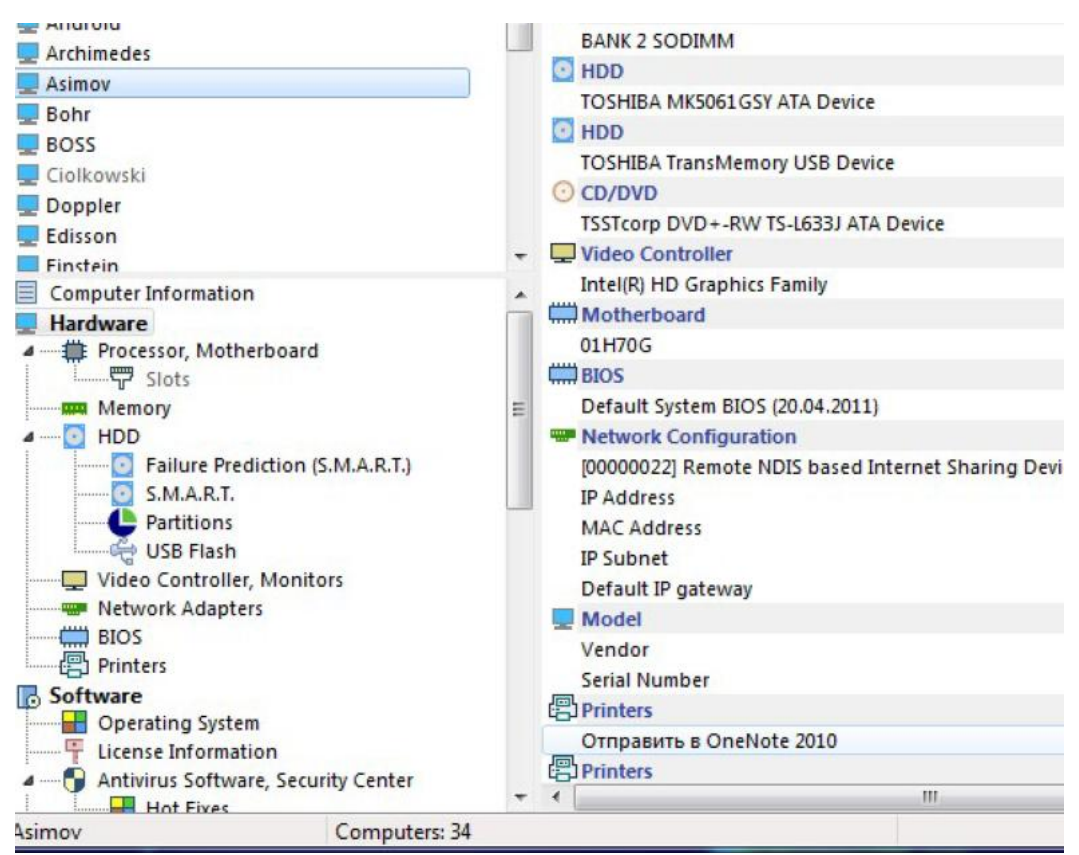

Рис. 8. – Интерфейс программы «10-Страйк: Инвентаризация

## Компьютеров»

Для удобства сравнения существующих информационных систем для учёта оборудования была составлена таблица 1

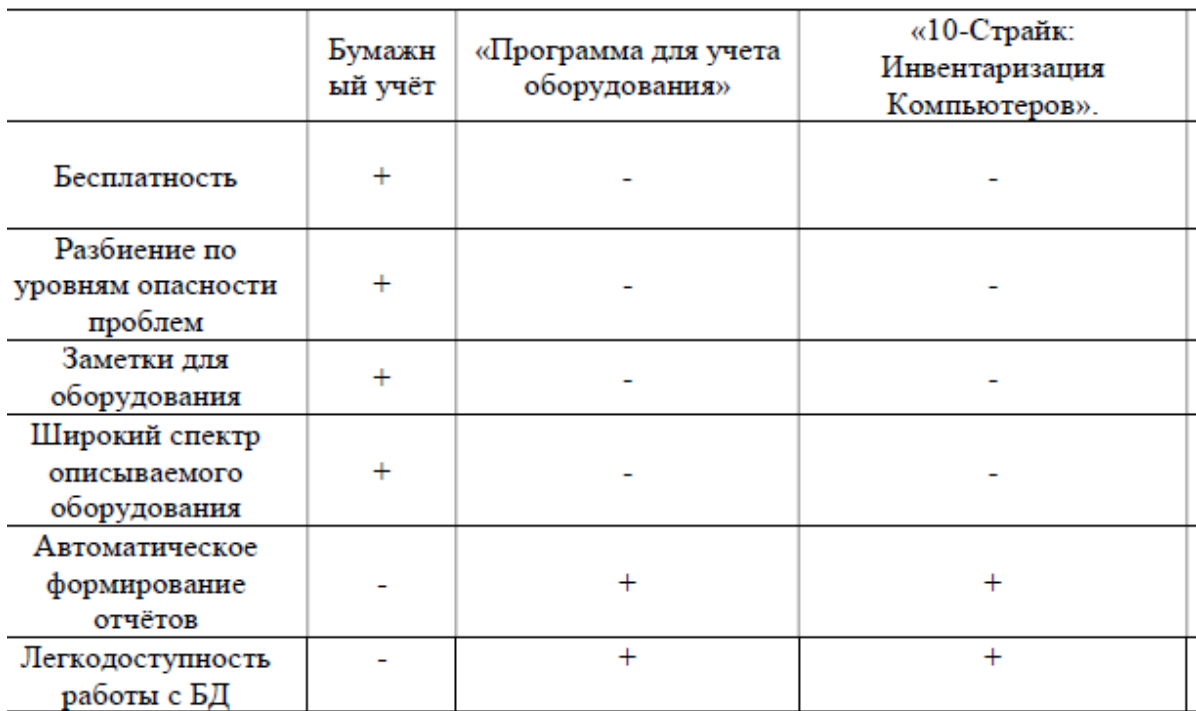

Сравнение ИС для учёта оборудования

По итогам сравнения программных продуктов, которые могут быть использованы для внутреннего учёта оборудования на предприятии, можно сделать вывод, что ни одно решение в полной мере не удовлетворяет всем поставленным требованиям. Так же не стоит исключать, что для школы, на данном уровне развития образовательного процесса, все равно необходимо вести учет в бумажном виде. Поэтому подойдет для реализации в большей мере смещенный тип учета оборудования в школе.

Поэтому, необходима разработка ещё одной подобной информационной системы, но с функциями и возможностями, которые больше удовлетворяют установленным параметрам, является целесообразной.

## ВЫВОД ПО ГЛАВЕ 1

<span id="page-28-0"></span>В первой главе квалификационной работы была рассмотрена структура муниципального казенного образовательного учреждения основной общеобразовательной школы с. Бородиновка, а также описан будущий функционал приложения «Учет оборудования в школе» предметная область разработки, приведена структура школы, для которой проектируется информационный ресурс, сформулировано техническое задание на разработку информационного ресурса, а также был сделан сравнительный анализ трех способов учета оборудования.

Основными пользователями системы будет завхоз. При построении модели в нотации Bpwin, хорошо видно, как будет протекать учет оборудования с использованием программного продукта.

Информационная система проектируется для МОУ «СОШ» с. Бородиновка, которая имеет общее количество оборудования более 150 единиц на общую стоимость 25803400 рублей и остро нуждается в его отслеживании. На данный момент, учёт оборудование ведётся с помощью первичных сопровождающих документов (например, накладные), а что бы получить общий список оборудования необходимо составить запрос в управление образования администрации Варненского муниципального района которое находиться в административном центре Варненского района.

<span id="page-29-0"></span>ГЛАВА 2. ПРОЕКТИРОВАНИЕ ПРИЛОЖЕНИЯ «УЧЕТ ОБОРУДОВАНИЯ В ШКОЛЕ»

<span id="page-29-1"></span>2.1. Выбор архитектуры информационной среды и инструментальных средств реализации

«1С:Предприятие» является универсальной системой автоматизации деятельности предприятия. За счет своей универсальности система «1С:Предприятие» может быть использована для автоматизации самых разных участков экономической деятельности предприятия: учета товарных и материальных средств, взаиморасчетов с контрагентами и др. Система «1С:Предприятие» в широком смысле представляет собой совокупность четырех составляющих (рис. 9) [16]:

- технологической платформы;
- прикладных решений различного масштаба и различной направленности, созданных на основе технологической платформы;
- системы проектирования прикладных решений;
- информационно–технологической поддержки пользователей и разработчиков.

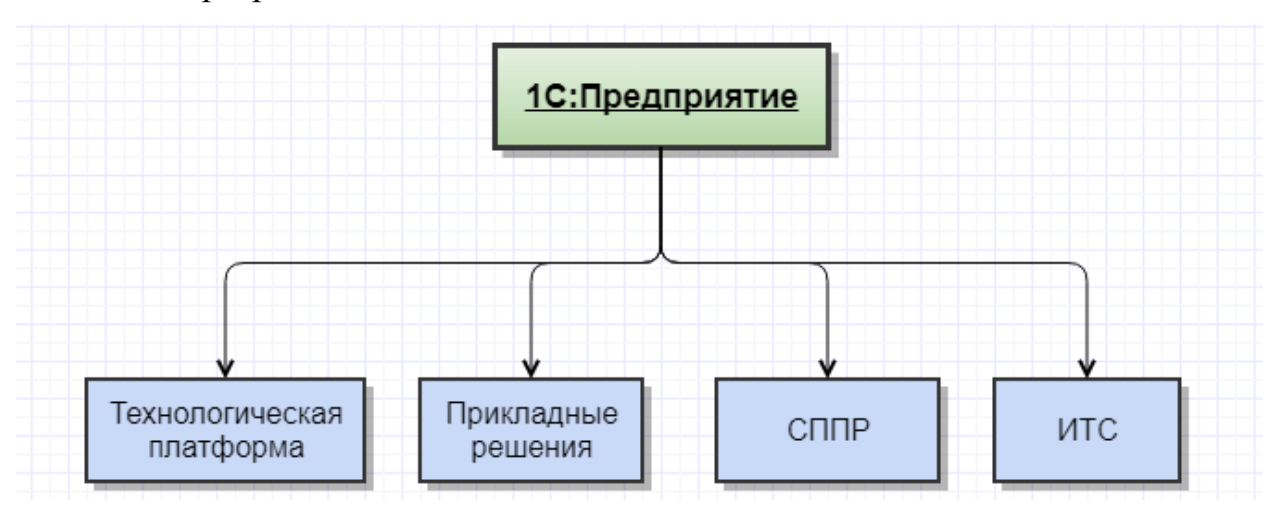

Рис. 9. – Структура «1С:Предприятие»

Варианты поставки платформы

29

При выборе платформы очень важно обратить внимание на варианты поставки решения. Первое, что вам важно, это метод организации работы с данными:

- Файловое решение
- Клиент-серверный вариант

В файловом решении вся рабочая информация будет храниться в одном общем файле. Не важно, какую из конфигураций вы при этом установите. В любом случае вы получите служебный файл с расширением CD (внутренний формат 1С), в котором будет храниться все: справочники, документы, регистры и т.д. Если число пользователей вашей программы не превышает 4 человек, скорей всего, вам вполне подойдет этот вариант. Тем более, что настраивать файловую систему значительно проще, здесь можно даже обойтись без помощи 1С-специалиста [16] [2].

Но для применения 1С в компаниях с достаточно активным документооборотом и достаточно большим числом пользователей системы (более 4 человек), файловая система будет работать неудовлетворительно. Пользователи практически одновременно будут обращаться к одному и тому же файлу, который будет постоянно увеличиваться в объемах. Кроме того, потребуются постоянные синхронизации, что еще больше замедлит работу

Клиент-серверная организация хранения данных - это организация баз данных в таблицах на сервере. Это могут быть MSSQL, Oracle или другой вариант организации баз данных.

Плюсы этого варианта: не важно, какое количество пользователей будет обращаться к базам данных, проблем со скоростью работы и доступом не возникнет. Именно такой вариант применяет большинство предприятий среднего бизнеса.

В большинстве случаев в компаниях устанавливают Windows сервер, на котором хранится и сама программа, и базы данных. Иногда приложения и базы данных разделяют по разным серверам, но это случаи сложные и достаточно редкие.

Конфигурации бывают:

1. Типовые – написанные компанией 1С. Они все присутствуют на сайте 1С;

2. Нетиповые – написанные компаниями-партнерами.

Нетиповые конфигурации также бывают двух видов.

Написанные на основе типовых. Эти конфигурации создаются путем добавления функционала к какой-то типовой.

Плюсы таких конфигураций – они более функциональны в сравнении с типовыми, в них добавлены часто очень нужные возможности.

Минусы – разработчики этих конфигураций часто не успевают создавать своевременно свои обновления. Таким образом, очень может быть, что компания 1С уже выложила свои варианты обновлений, а пользователю нетипового решения придется ждать какое-то время, пока разработчик создаст аналогичное обновление для конкретного решения. Кроме того, подобные доработки также бывают достаточно «сырыми», в них может быть много ошибок.

Конфигурации, написанные с нуля. При их создании типовые конфигурации не используются вообще, решения пишутся для определенных задач.

Плюсы: конфигурация написала точно под нужны заказчика, здесь есть все необходимое и почти ничего лишнего.

Минусы: обычно при написании подобных решений стандарты кода не соблюдаются, дорабатывать подобные программные продукты очень сложно, чаще всего, это может сделать достаточно быстро только автор.

2.2. Описание модели данных

<span id="page-32-0"></span>Модель базы данных 1С: Предприятия 8 имеет ряд особенностей, отличающих ее от классических моделей систем управления базами данных (например, основанных на реляционных таблицах), с которыми имеют дело разработчики в универсальных системах [1].

Основное отличие заключается в том, что разработчик 1С: Предприятия не обращается к базе данных напрямую. Непосредственно он работает с платформой 1С: Предприятия. При этом он может:

- описывать структуры данных в конфигураторе,
- $\bullet$ манипулировать данными с помощью объектов встроенного языка.
- составлять запросы к данным, используя язык запросов.

Для хранения информации в данной ИС используются 3 справочника номенклатуры [3]:

- номенклатура;
- счета учета;  $\bullet$
- места нахождения;

и список документов приема/списания оборудования (Рис.10).

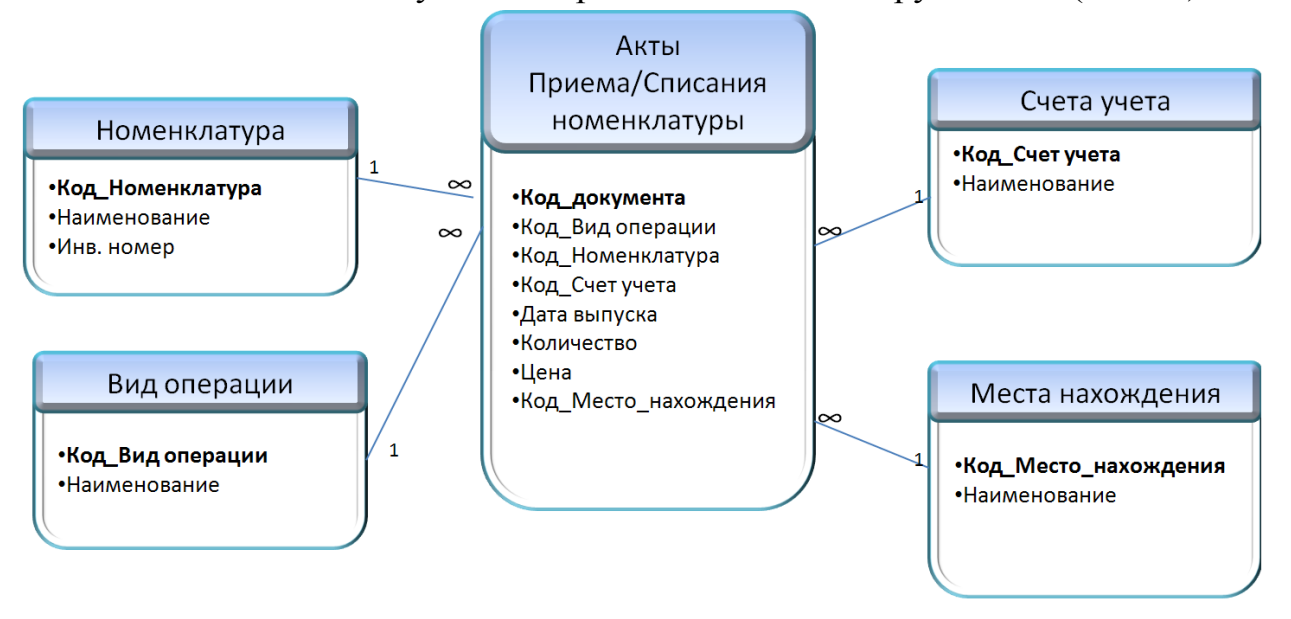

Рис.10. – Схема данных ИС «Учет оборудования»

Используемая схема данных имеет связь один ко многим, что позволяет выводить информацию из справочников в документ приема или списания с уникальным идентификатором.

База данных ИС «Учет оборудования»

Данная база содержит пять таблиц. В таблице 2 представлены данные о наименованиях оборудования.

Таблица «Номенклатура»

Таблица 2

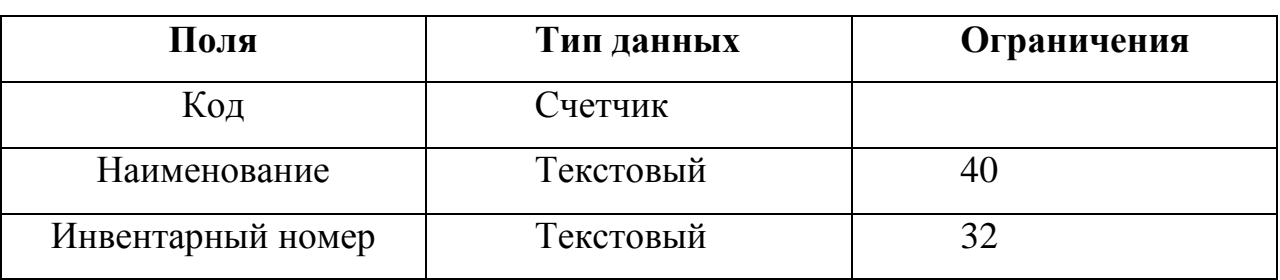

Таблица 3 в 1:С является перечислением и не меняется в процессе работе программы.

Таблица 3

## Таблица «Вид операции»

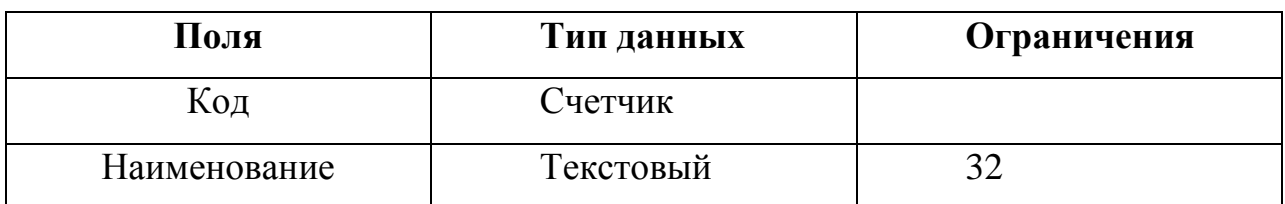

Таблица 4 хранит данные о счетах для учета средств.

Таблица 4

## Таблица «Счета учета»

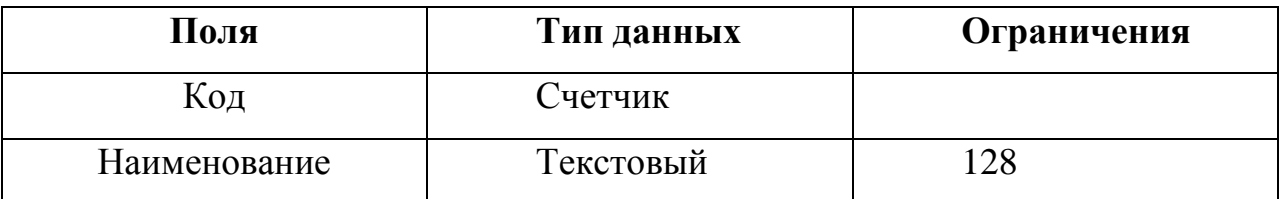

Таблица 5 хранит данные о местоположении оборудования для удобства его использования, обслуживания, инвентаризации, используется только во внутреннем учете.

Таблица «Места нахождения»

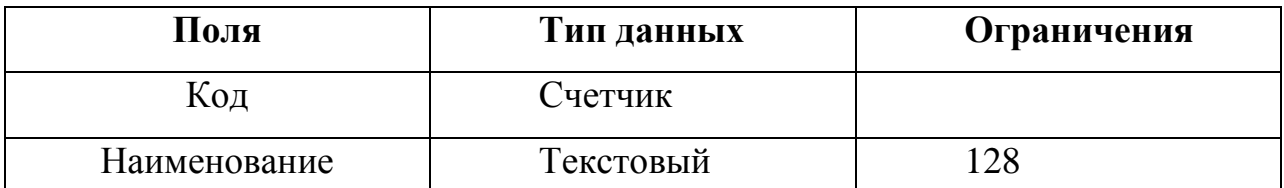

Таблица 6 является основной – это список документов поступления и выбытия оборудования на баланс школы.

Таблица 6

Таблица «Акты Приема/Списания номенклатуры»

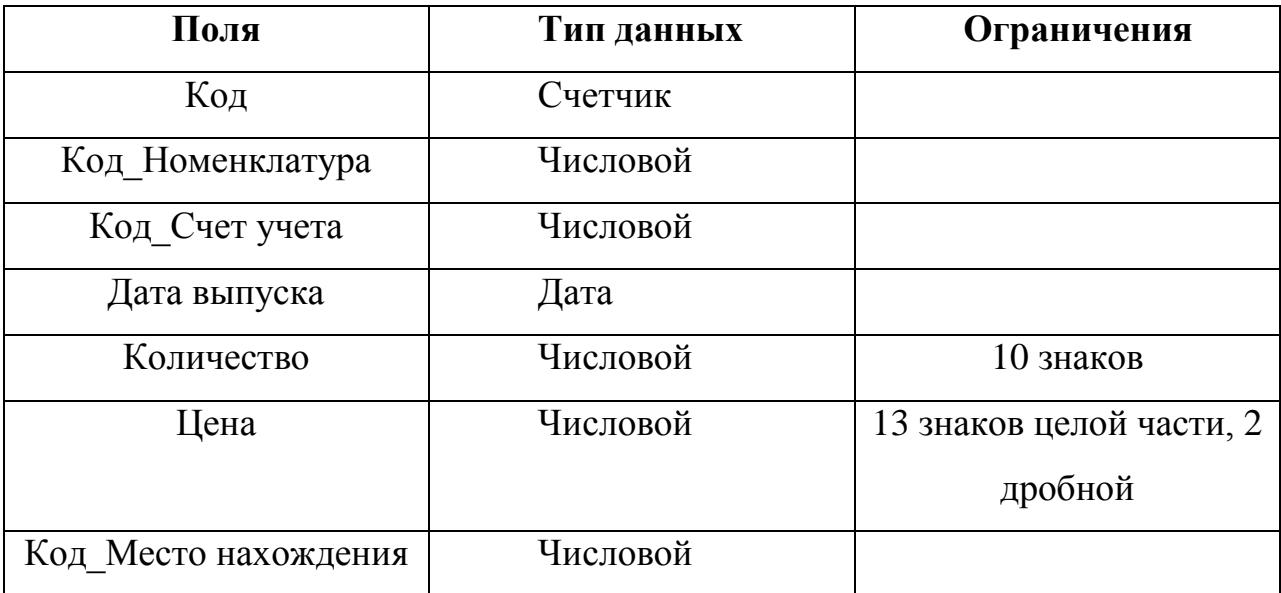

2.3. Описание реализации основных функций системы

Информационная система Учет оборудования реализована на платформе 1С, поэтому работа с данными происходит через данную программную оболочку.

Пользователь может заранее заполнить все справочники и вызывать их из документа Приема/списания для указания необходимой записи. Все операции по изменению произойдут после проведения документа, что позволяет изменить документ в любое время, отменить приемку либо списание оборудования, оставив его непроверенным либо поставив пометку на удаление. Такие документы при формировании отчетов учитываться не будут.

Схема работы программы представлена на рисунке 11.

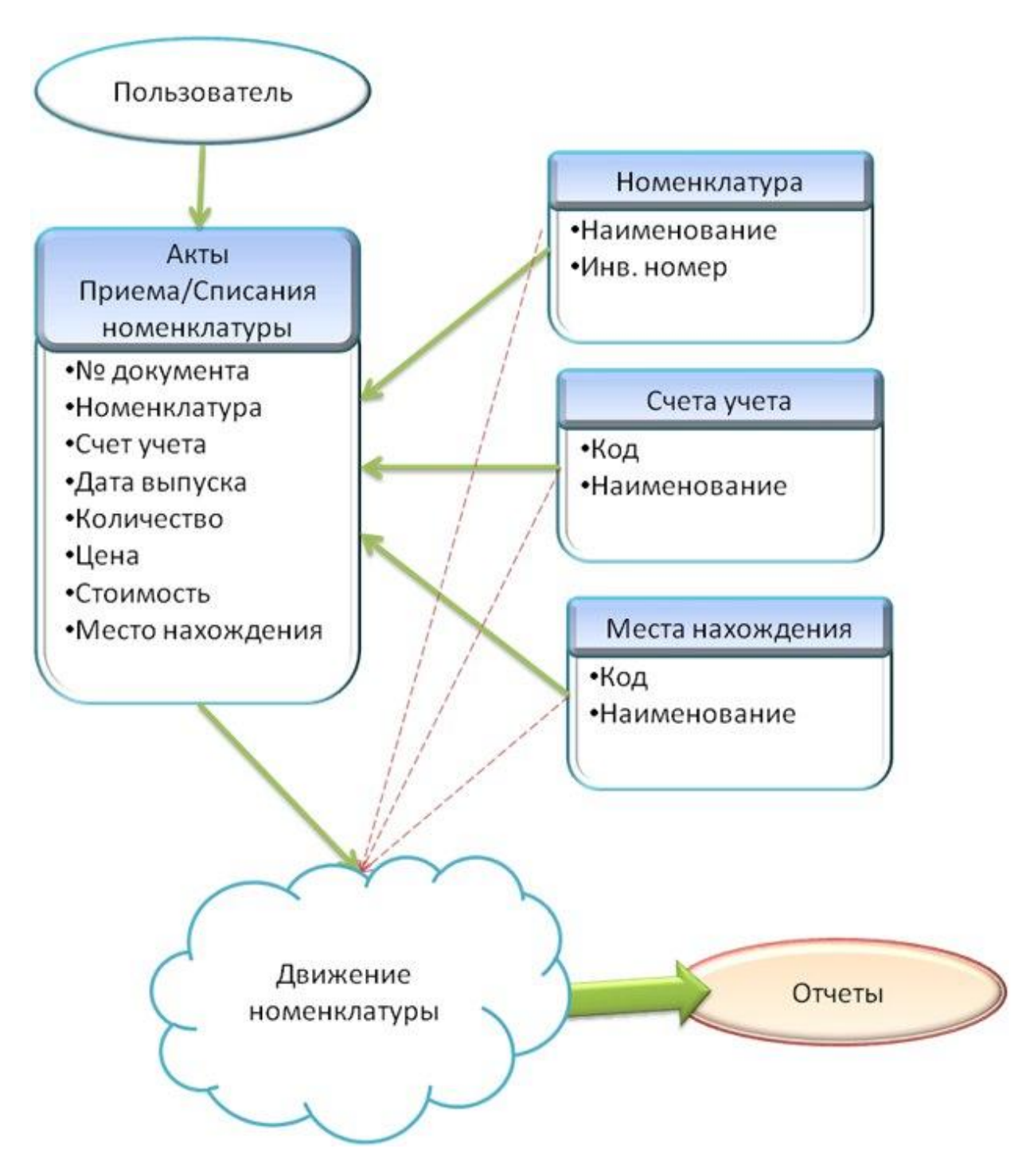

Рис. 11. – Схема работы ИС «Учет оборудования»

## 2.3. Запросы

<span id="page-35-0"></span>Данные хранятся в базе. 1С поддерживает различные виды баз и решение о её типе принимает разработчик для каждой ИС индивидуально. Чтобы пользователь увидел данные на форме необходимо извлечь их из базы, для этого в программной оболочке существует механизм запросов.

Механизм запросов - это один из способов доступа к данным, которые поддерживает платформа. Используя этот механизм, разработчик может читать и обрабатывать данные, хранящиеся в информационной базе; изменение данных с помощью запросов невозможно. Это объясняется тем, что запросы специально предназначены для быстрого получения и обработки некоторой выборки из больших массивов данных, которые могут храниться в базе данных [1]

Язык запросов в 1С основан на SQL, но содержит расширения, специфику финансово-экономических ориентированные на залач  $\overline{M}$ максимальное упрощение разработки прикладных решений.

модуле информационной системы для учета оборудования  $\mathbf{B}$ используются запросы к базе данных.

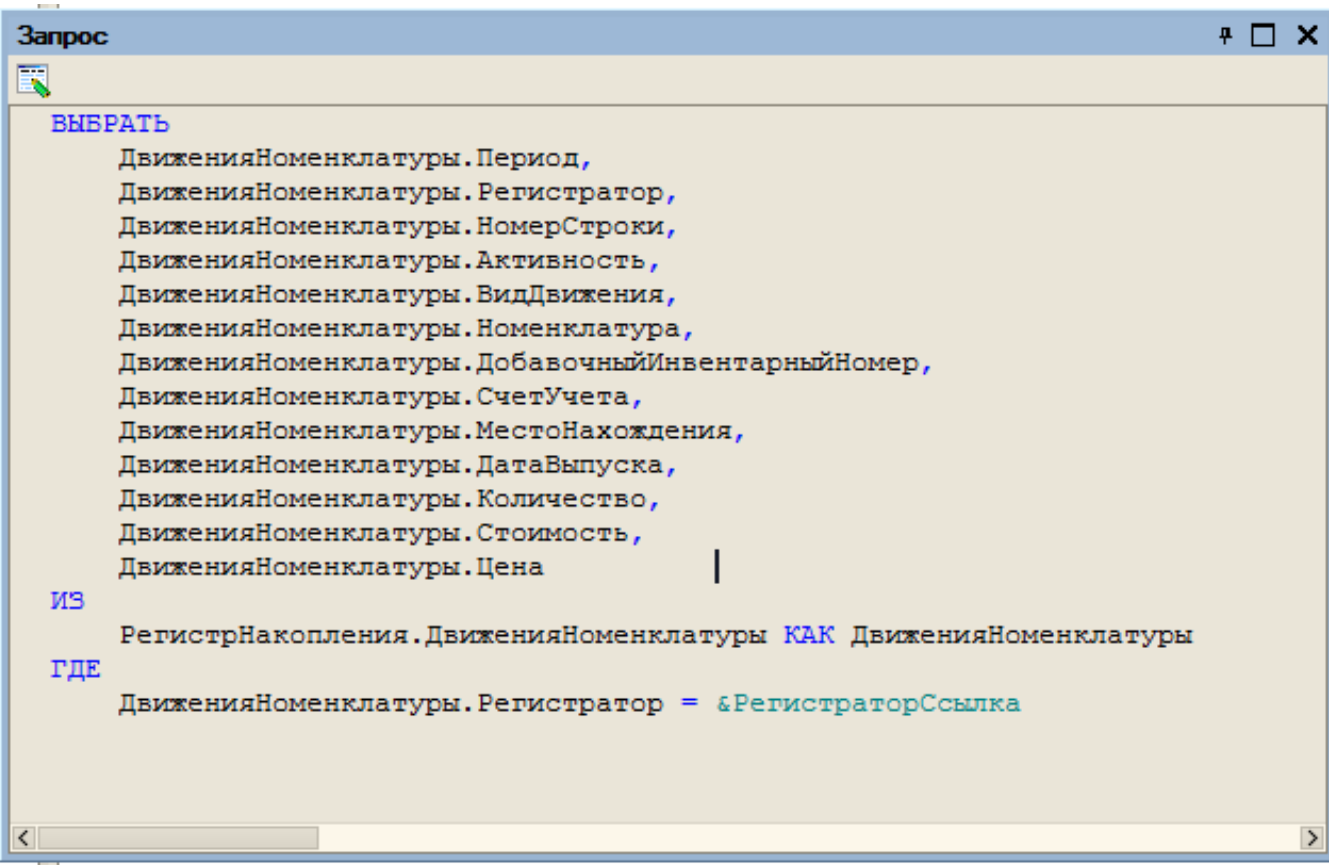

Рис. 12. Запрос в процедуре печати актов приема или списания

Данный запрос (Рис.12.) выполняется при нажатии кнопки печать в документе приема или списания. Он получает из регистра накопления «ДвиженияНоменклатуры» записи  $\mathbf{M}$ ИХ поля сделанные текущим документом (объектом). Отбор записей происходит по полю «Регистратор», которое сравнивается с переданным в запрос параметром «&РегистраторСсылка», в который помещается ссылка на текущий документ. Этот запрос формируется и выполняется автоматически при вызове метода «Прочитать» у коллекции «Движения» экземпляра объекта текущего документа.

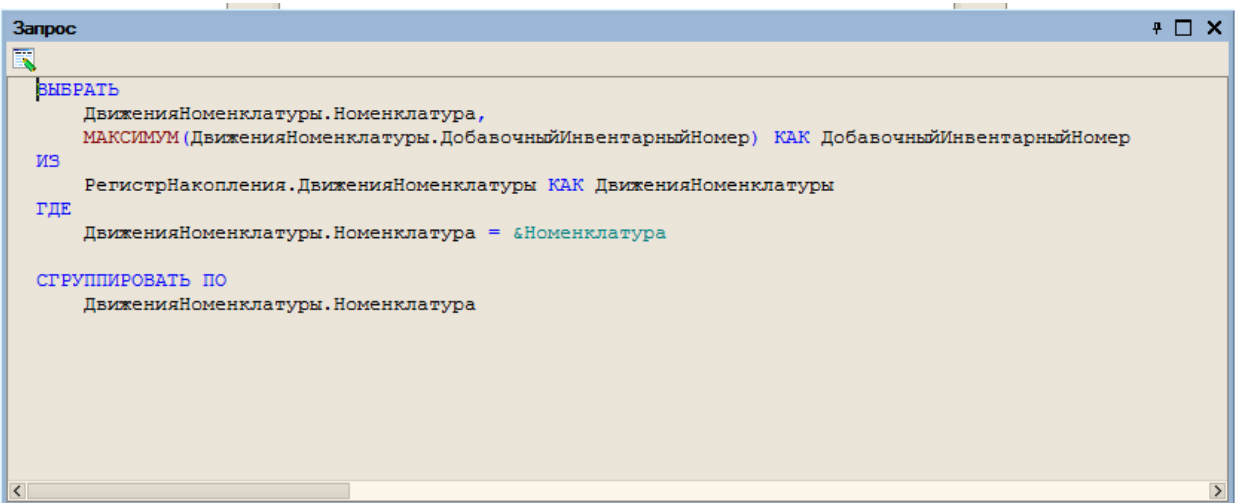

#### **Рис. 13. Запрос в процедуре печати актов приема или списания**

Приведенный запрос(**Рис**. 13.) получает последний выданный добавочный инвентарный номер путем выборки из регистра накопления «ДвиженияНоменклатуры» записей, только по полям «Номенклатура» и «ДобавочныйИнвентарныйНомер», со значением в поле «Номенклатура» равным переданному параметру «&Номенклатура» и группировки их по полю «Номенклатура», при этом записи с одинаковым значением поля «Номенклатура» будут объединены, а для поля «ДобавочныйИнвентарныйНомер» будет оставлено максимальное значение из объеденных записей. В итоге получаем запись с нужной номенклатурой и самым большим добавочным инвентарным номером.

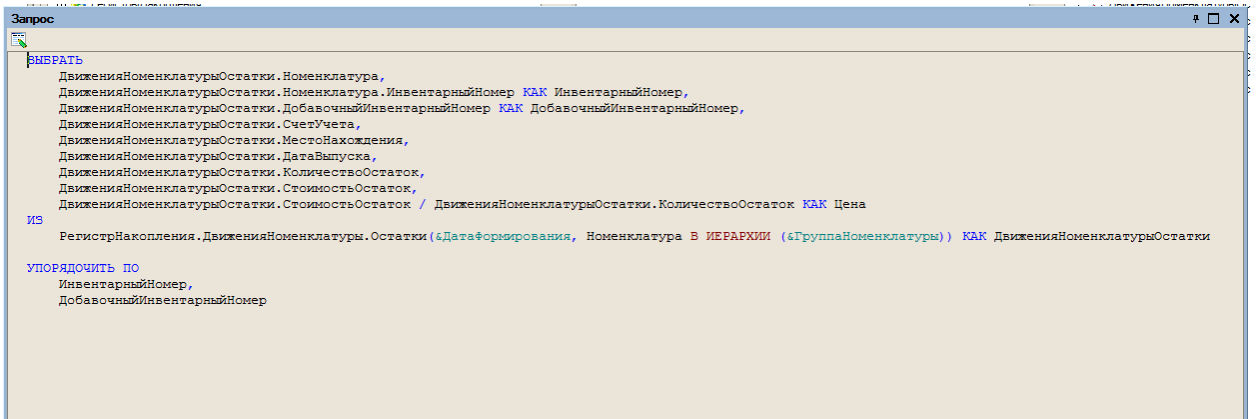

# Рис14. Запрос в процедуре формирования отчетов инвентаризации и реестр номенклатуры

Запрос на **рисунке 14** получает из виртуальной таблицы «Остатки» «ДвиженияНоменклатуры» регистра накопления  $\mathbf{c}$ заранее записи «Количество», «Стоимость». аккумулированными ПОЛЯМИ При ЭТОМ отбираем только те записи, в которых «Номенклатура» принадлежит иерархии (является дочерней, с неограниченной вложенностью) переданной через параметр «&ГруппаНоменклатуры» папки **ИЗ** справочника «Номенклатура», а сами записи сделаны до указанного через параметр «&ДатаФормирования» момента. Некоторым удобства полям ЛЛЯ дальнейшего использования при обработке результата запроса назначаем псевдоним с помощью оператора «КАК».

Поле «Цена» в данном случае - вычисляемое. Его значение получается при выполнении арифметической операции деления прямо во время выполнения запроса.

Результат запроса упорядочивается по полям «Инвентарный Номер» и «ДобавочныйИнвентарныйНомер».

#### ВЫВОДЫ ПО ГЛАВЕ 2

<span id="page-39-0"></span>Bo 2-й главе были рассмотрены инструментальные средства реализации автоматизированной системы: в качестве платформы для программы была выбрана универсальна система автоматизации 1С, описаны преимущества и недостатки данной платформы. Рассмотрены типы связей между таблицами базы данных.

Определен метод организации работы с данными – файловое решение, - с базой оборудования работает один человек, который несет за него материальную ответственность, а лицам, участвующим в процессе движения оборудования, он предоставляет отчеты в бумажном, либо электронном виде, что позволяют возможности данной ИС.

Решено создать свою конфигурацию на этой платформе, так как нам необходима система для решения определенной проблемы.

Представлено описание схемы данных ИС «Учет оборудования», и схема работы программы.

Представлено описание модели данных, приведена структурная схема функционирования информационной системы «Учет оборудования».

## <span id="page-40-0"></span>ГЛАВА 3. ДОКУМЕНТИРОВАНИЕ ГОТОВОГО ПРИЛОЖЕНИЯ

3.1. Испытание информационной системы

<span id="page-40-1"></span>На этапе испытания информационной системы «Учет оборудования в необходимо проверить корректное функционирование школе» **BCCX** элементов программного продукта, а также надежность и проверить корректные результаты её работы. Данный проект разработан специально для МОУ СОШ с.Бородиновка, на безвозмездной основе в рамках дипломной работы.

Изначально производиться установка программной оболочки 1С и загрузка конфигурации из файла, в случае с уже предустановленной 1С сразу подгружать модуль.

Первый этап, с которым столкнется пользователь, это авторизация пользователей в Системе, здесь мы проверяем ИС «Учет оборудования в школе» на работоспособность этапа аутентификации и определения статуса пользователя. Если все данные были введены верно, то пользователь попадает далее в рабочее пространство 1:С, по умолчания в системе зарегистрированы: пользователь Admin с паролем Admin, являющийся администратором и Зав. Хоз - основной пользователь.

Следующем мы проверим корректность работы со справочниками номенклатуры. В системе имеется 3 справочника:

- номенклатура;
- счета учета;
- места нахождения;

для проверки нам необходимо открыть их по очереди и попробовать добавить новые элементы, как с корректными, так и некорректными данными.

Одной из основных форм является список документов по актам приема и списания оборудования. Для проверки необходимо открыть данное окно: в основном меню выбрать Учет оборудования -> Акты приема/списания оборудования. Для проверки работоспособности нам нужно создать, как

минимум, по одному документу на каждую операцию, после проведения документов, необходимо сверить остаток через документ:

Учет оборудования -> Реестр номенклатуры; либо в окне Документы Акт приема списания оборудования выбрать пункт Перейти -> Движение номенклатуры и проверить список выполненных операций, увидим по строке на каждую единицу принятого или списанного имущества.

Для проверки отчета Инвентаризация необходимо выбрать пункт основного меню Учет оборудования -> Инвентаризация оборудования и нажать кнопку Сформировать, увидим полный список актуального числящегося оборудования, здесь же проверим функцию печати отчета – Файл-> Печать.

3.2. Руководство пользователя системы «Учет оборудования в школе»

<span id="page-42-0"></span>После запуска программы мы увидим окно авторизации, по умолчанию созданная учетная запись пользователя – Зав.Хоз без пароля. Окно авторизации представлено на рисунке 15.

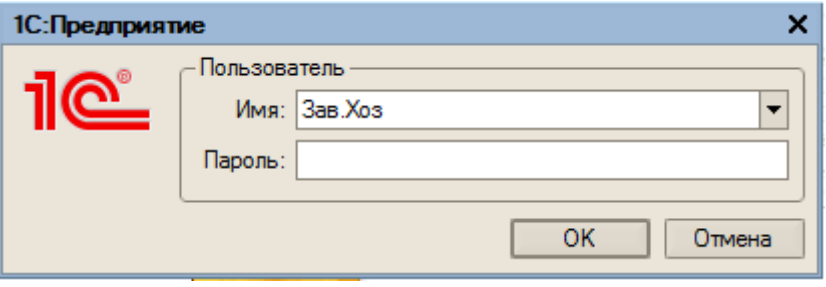

Рис. 15. – окно авторизации

Пользователя можно выбрать из списка, либо ввести с клавиатуры. Администратор может редактировать любые пользовательские данные.

После нажатия кнопки ОК, в случае успешной авторизации пользователю откроется окно с рабочей областью 1:С.

Пользователь может просматривать и дополнять список оборудования, для этого ему необходимо выбрать пункт *Учет\_оборудования -> Номенклатура,* откроется окно, показанное на рисунке 16.

| • Справочник Номенклатура<br>$ \Box$ $\times$ |        |                               |       |                                 |                            |  |  |  |  |
|-----------------------------------------------|--------|-------------------------------|-------|---------------------------------|----------------------------|--|--|--|--|
|                                               |        |                               |       |                                 |                            |  |  |  |  |
| E <sup></sup><br>Номенклатура                 | $\sim$ |                               | Код.  | Наименование                    | Инвентарный но $\sim$      |  |  |  |  |
| ⊞ <sup></sup> Компьютеры                      |        | L                             | 00000 | ВЕСЫ ЦЫФЕРБЛАТНЫЕ 6Ц-13У        | 06.013479                  |  |  |  |  |
| ⊞ Мебель                                      |        | J                             | 00000 | Вешалка                         | 12.01343                   |  |  |  |  |
| <b>E</b> Pacxодные материалы                  |        | <b>I</b>                      | 00000 | Гидрант пожарный 2,0м           | 06.408                     |  |  |  |  |
|                                               |        | L                             | 00000 | Диван                           | 12.1355                    |  |  |  |  |
|                                               |        | L                             | 00000 | Доска классная 3-х створ        | 12.36                      |  |  |  |  |
|                                               |        | <b>Service</b>                | 00000 | Здание МОУ СОШ на 480мест       | 01.0100001                 |  |  |  |  |
|                                               |        | J                             | 00000 | Земельный участок               | 22.02                      |  |  |  |  |
|                                               |        |                               | 00000 | Компл. табл.для нач.школы       | 20.013027                  |  |  |  |  |
|                                               |        | l                             | 00000 | Компьютерный класс              | 05.0130700                 |  |  |  |  |
|                                               |        | m                             | 00000 | Компьютеры                      |                            |  |  |  |  |
|                                               |        | $\equiv$                      | 00000 | Пазерный принтер SAMSYNG        | 05.0130656                 |  |  |  |  |
|                                               |        | ÷                             | 00000 | Макет автомата АВТ-01           | 20.1347                    |  |  |  |  |
|                                               |        |                               | 00000 | Мебель                          |                            |  |  |  |  |
|                                               |        | J                             | 00000 | Монитор LCD PROVIEW 17"         | 05.0130627                 |  |  |  |  |
|                                               |        |                               |       | 00000   Монитор LCD PROVIEW 17" | 05.0130635<br>$\checkmark$ |  |  |  |  |
|                                               |        | $\overline{\left( \right. }%$ |       |                                 | $\rightarrow$              |  |  |  |  |

Рис. 16. – Справочник Номенклатура

Справочник имеет иерархическую структуры, что позволяет произвести сортировку оборудования, для удобства поиска и формирования отчетов.

Все операции с оборудованием производиться через документы – «Акт приема списания оборудования». Необходимо выбрать пункт *Учет\_оборудования -> Акты приемы/списания оборудования.* Откроется окно со списком документов всех движений номенклатуры (Рис 17).

| « Документы Акт приема списания оборудования |           |                                       | ×<br>>> |
|----------------------------------------------|-----------|---------------------------------------|---------|
|                                              |           |                                       |         |
| Дата                                         | Номер     | Вид операции<br>$\boldsymbol{\wedge}$ |         |
| 12.05.2017 22:13:29                          | 000000002 | Прием                                 |         |
| 12.05.2017 22:13:34<br>EY                    | 000000003 | Прием                                 |         |
| 12.05.2017 22:13:36<br>EV                    | 000000004 | Списание                              |         |
| 13.05.2017 1:32:32<br>EV                     | 000000005 | Прием                                 |         |
| 16.05.2017 22:30:32<br>ΞÝ                    | 000000006 | Прием                                 |         |
| 17.05.2017 23:48:44<br>ΞY                    | 000000007 | Прием                                 |         |
| 17.05.2017 23:57:43<br>ΞY                    | 000000009 | Прием                                 |         |
| 17.05.2017 23:57:44<br>ΞY                    | 000000010 | Прием                                 |         |
| 18.05.2017 1:54:25<br>EY)                    | 000000011 | Прием                                 |         |
| 24.05.2017 4:42:05                           | 000000012 | Прием                                 |         |
|                                              |           |                                       |         |
|                                              |           |                                       |         |
|                                              |           |                                       |         |
|                                              |           |                                       |         |

Рис. 17. – Список документов приема/списания оборудования

Для создания нового необходимо выбрать *Действия -> Добавить*, либо нажать клавишу «Ins» на клавиатуре (Рис. 18).

| <sup>87</sup> Акт приема списания оборудования: Акт приема списания оборудования (Новый) *                       |            |        |                    |                                            |              |
|----------------------------------------------------------------------------------------------------|------------|--------|--------------------|--------------------------------------------|--------------|
| Действия $\cdot$ $\boxed{\cdot}$ $\boxed{\odot}$ $\boxed{\cdot}$ $\boxed{3}$ $\boxed{\cdot}$ Перейти $\cdot$ (?) |            |        |                    |                                            |              |
| Вид операции: Прием                                                                                              |            | Homep: | 000000013<br>Дата: |                                            | 29.05.2017 圓 |
| 営営基智晶 ↑↓ 郡郡                                                                                                    |            |        |                    |                                            |              |
| $\mathbb{N}$<br><b>Номенклатура</b><br>Счет учета<br>Дата выпуска                                                | Количество | Шена   | Стоимость          | Место нахождения                           |              |
| 1 0                                                                                                    |            |        |                    |                                            |              |
|                                                                                                    |            |        |                    |                                            |              |
|                                                                                                    |            |        |                    |                                            |              |
|                                                                                                    |            |        |                    |                                            |              |
|                                                                                                    |            |        |                    |                                            |              |
|                                                                                                    |            |        |                    |                                            |              |
|                                                                                                    |            |        |                    |                                            |              |
|                                                                                                    |            |        |                    |                                            |              |
|                                                                                                    |            |        |                    |                                            |              |
|                                                                                                    |            |        |                    |                                            |              |
|                                                                                                    |            |        |                    |                                            |              |
|                                                                                                    |            |        |                    | Печать $\vert$ ОК $\vert$ Записать $\vert$ | Закрыть      |

Рис. 18. – окно авторизации

Для заполнения обязательны все поля. Вид операции выбирается в поле «Вид операции», номер документа присваивается автоматически, для редактирования это поле доступно только пользователю с правами администратора. Одновременно ввести можно неограниченное количество строк. При нажатии кнопки «ОК» документ автоматически проведётся, и указанная номенклатура примется, либо спишется. В случае нажатия «записать» документ при расчете остатков учитываться не будет. Для распечатывания документа требуется проведенный документ (Рис. 19). Оборудование с одинаковым инвентарным номером, но различной ценой либо датой выпуска принимается отдельными строками.

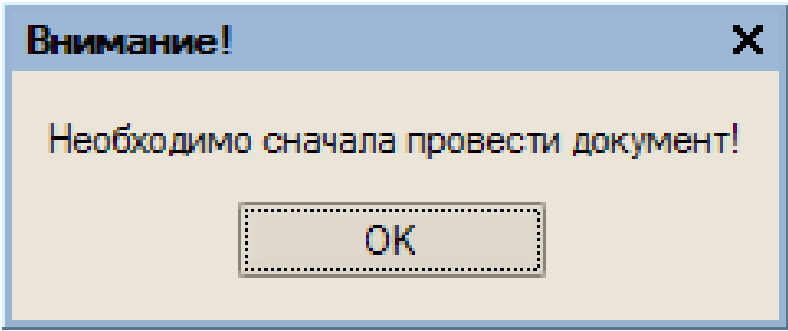

Рис. 19. – Ошибка распечатывания

Для формирования отчета для инвентаризации оборудования необходимо выбрать пункт *Учет оборудования -> Инвентаризация оборудования,* выбрать категорию оборудования для инвентаризации и нажать кнопку «Сформировать». Этот отчет можно распечатать нажав Ctrl+P, либо картинку принтера на панели инструментов.

**Отчет Инвентаризация оборудования** 

Действия - 1?

## МОУСОШ с. Бородиновка

Инвентаризация оборудов: 29.05.2017

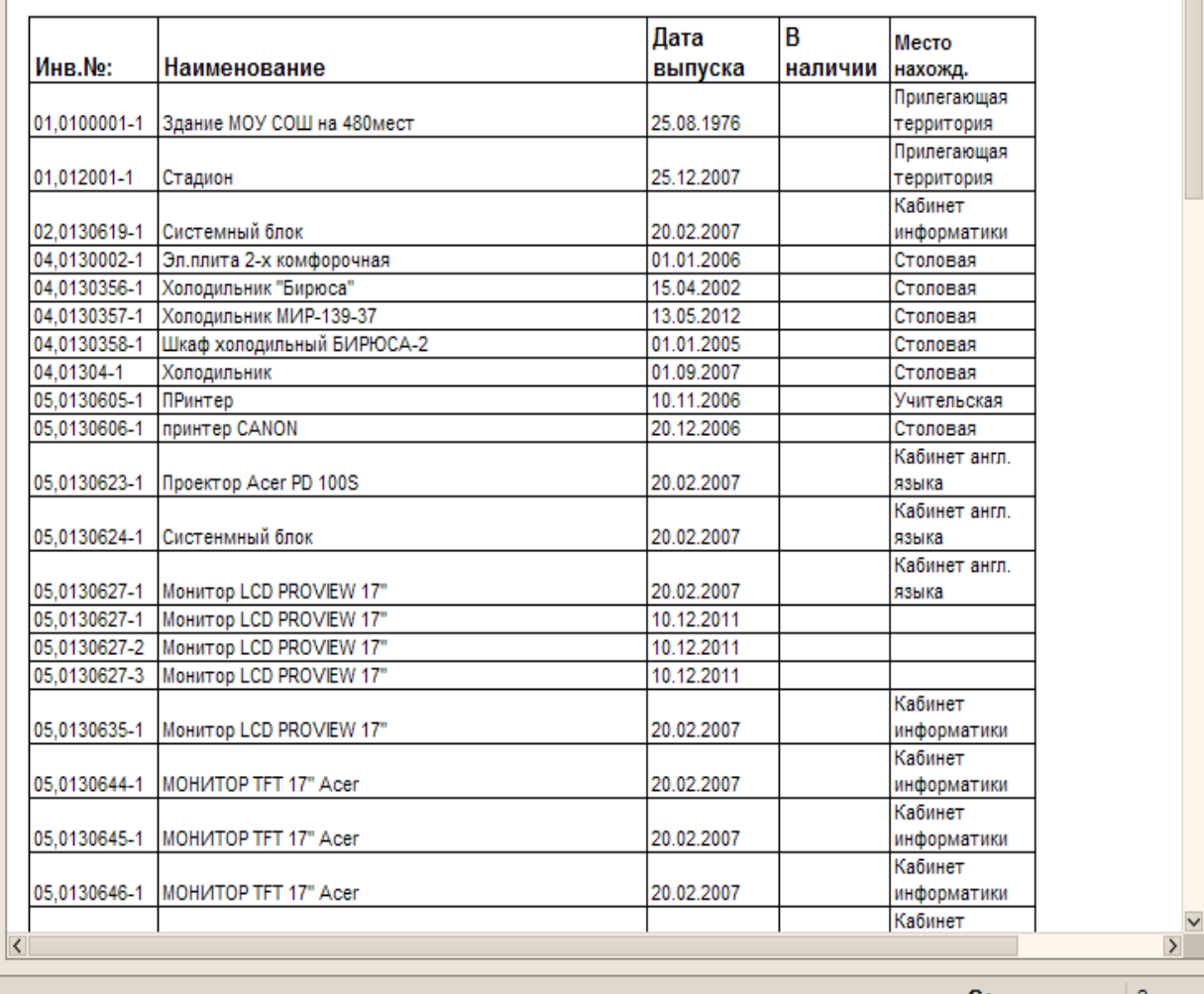

Сформировать Закрыть

## Рис.20. – Отчет для инвентаризации

Данный отчет содержит пустую колонку с заголовком «В наличии» для заполнения бумажной версии инвентаризации. В этом отчете оборудование не группируется по наименованию, ввиду наличия добавочных инвентарных номеров и, возможно, различного местоположения (Рис. 20).

Отчет с группировкой может быть использован для общей отчетности на определенную дату, что позволяет данная ИС (Рис. 21). Для его формирования выберите *Учет оборудования -> Реестр номенклатуры,* укажите дату и нажмите «Сформировать».

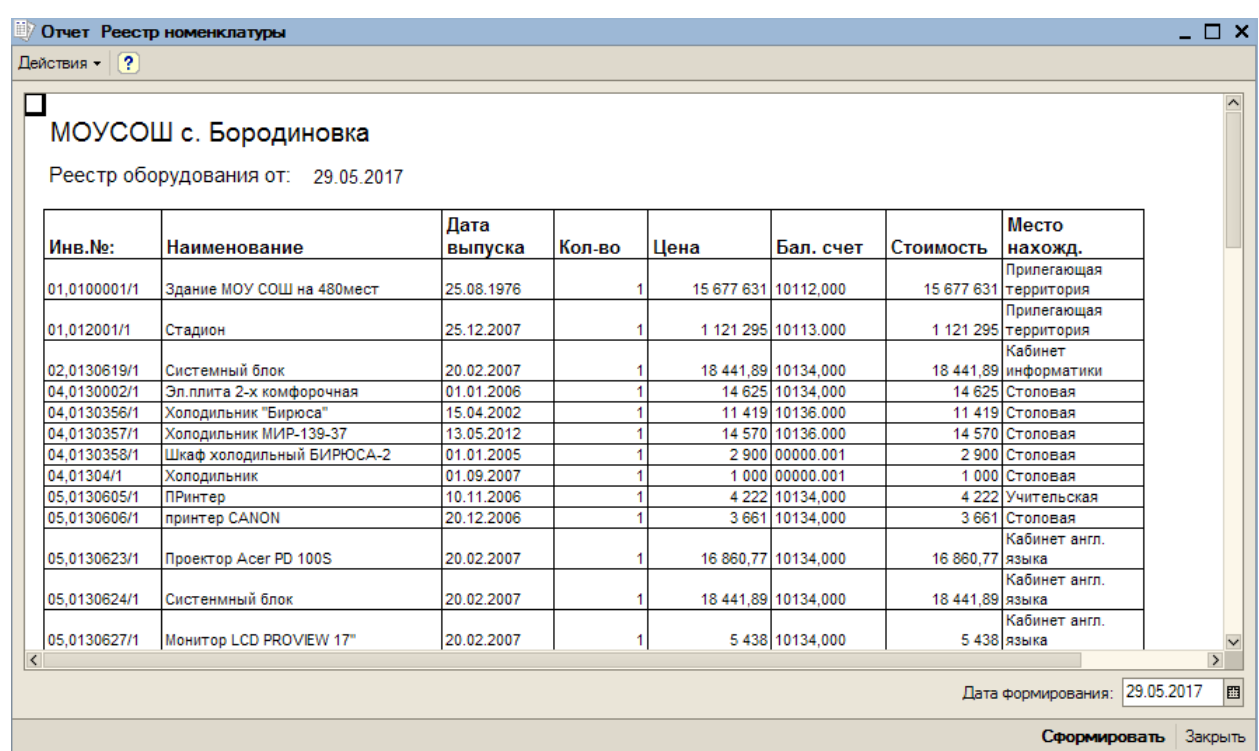

Рис. 21. – Отчет Реестр номенклатуры

3.3.Руководство системного администратора

<span id="page-46-0"></span>Наша система учета оборудования является программной конфигурацией 1:С, соответственно в первую очередь необходимо проверить наличие платформы 1:С на компьютере заведующим хозяйством. При наличии уже установленной 1:С сразу переходим к шагу 2.

Шаг первый – выполняется, если 1:С на компьютере не установлена. Запускаем исполняемый файл setup.exe. Откроется окно (Рис. 22), где нужно нажать далее

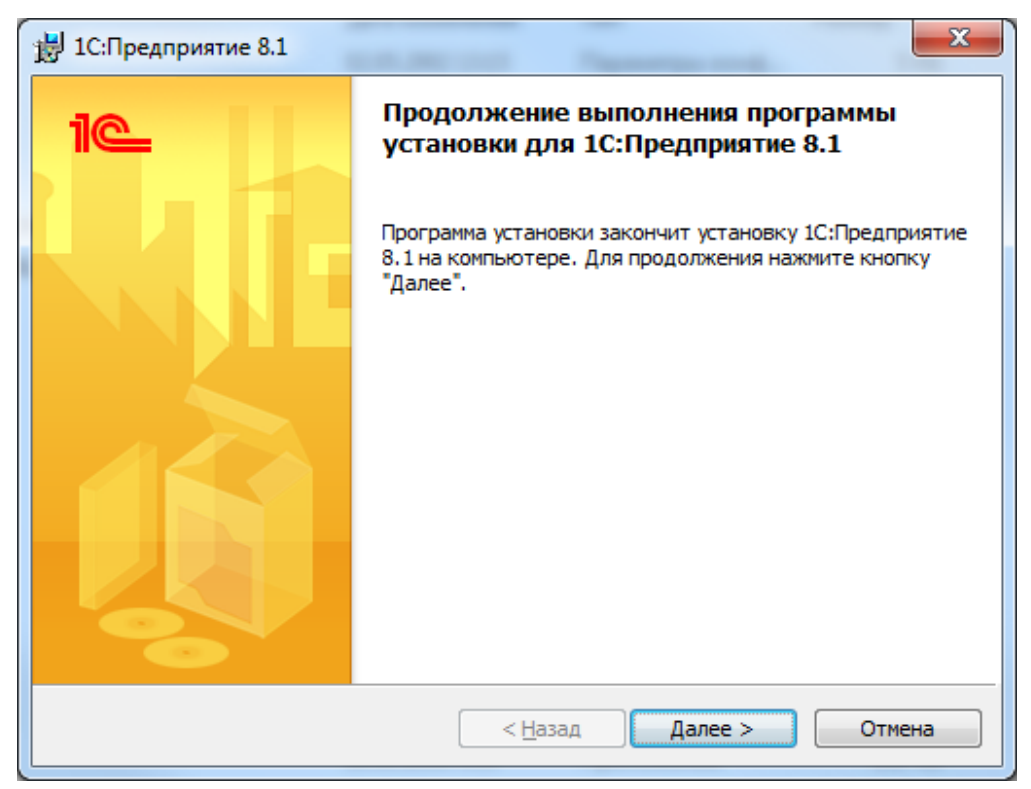

Рис. 22. – Начало установки

Следующее окно ( Рис. 23) позволяет выбрать какие компоненты установить. Для данной конфигурации- набор по умолчанию, поэтому жмем кнопку далее

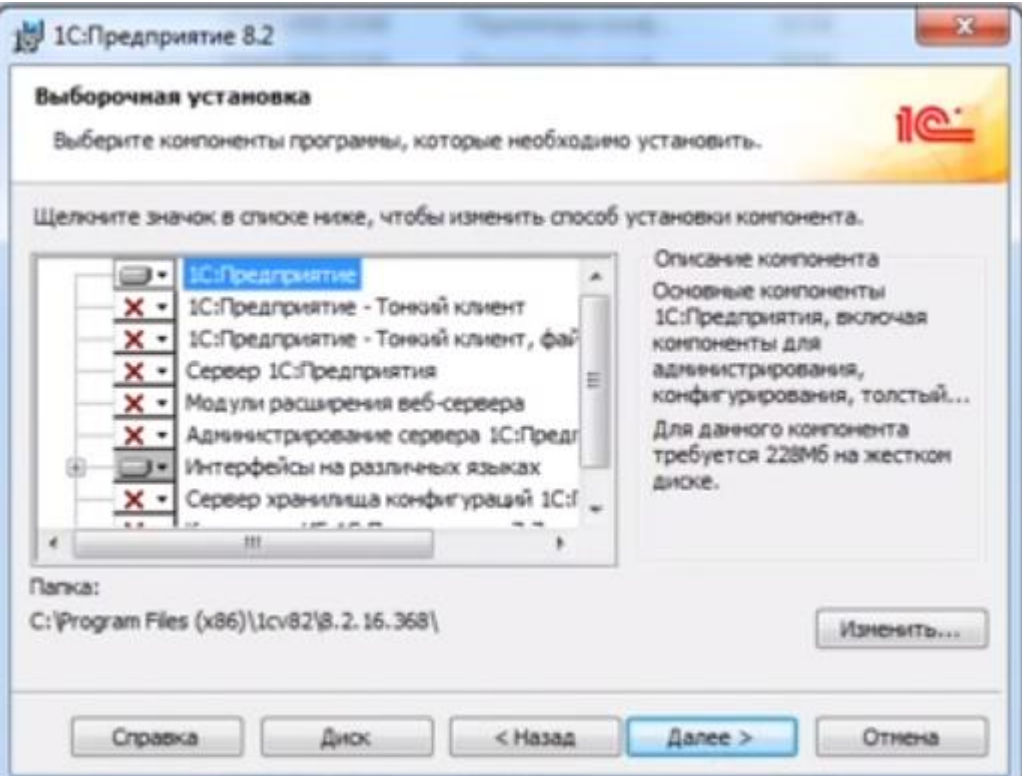

Рис. 23. – Выбор компонентов программы

По окончании установки нажать готово – откроется файл readme, где можно прочитать дополнительную информацию.

На втором шаге нам необходимо подключить базу и конфигурацию к платформе 1:С. Для этого запускаем 1:С, откроется окно выбора информационной базы(ИБ) (Рис 21)

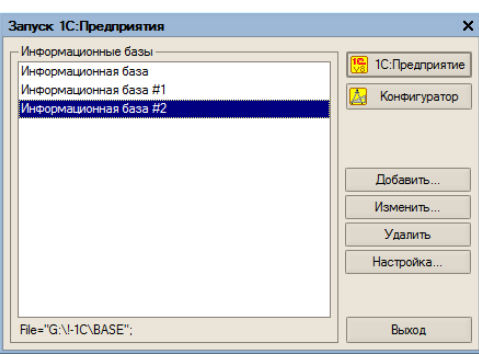

Рис. 21. – Выбор ИБ

нажать кнопку добавить, откроется окно Добавление информационной базы/группы рисунок 21

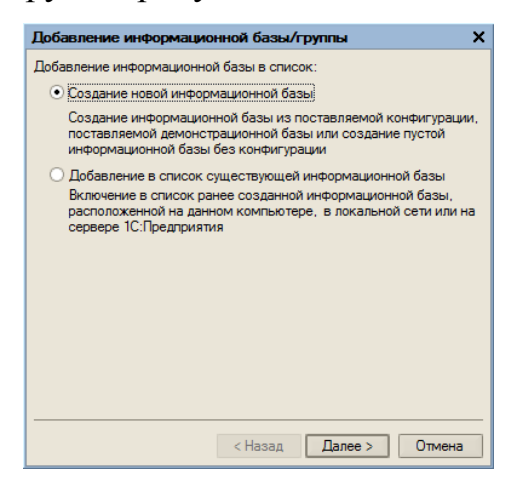

Рис. 21. – Добавление ИБ

выбираем второй пункт – добавление в список существующей ИБ, жмем далее,

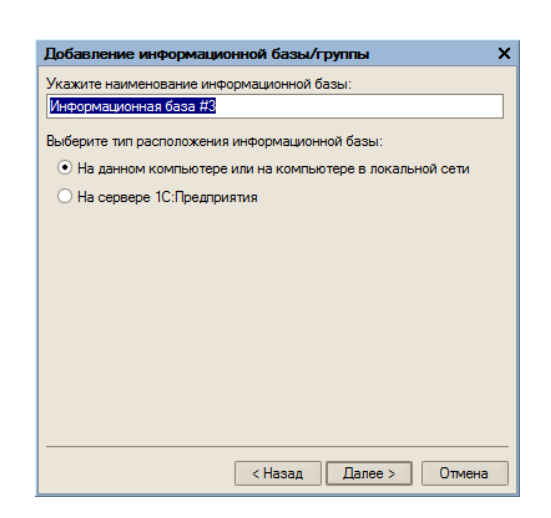

## Рис. 22. – Название ИБ

в окне на рисунке 23 мы указываем название ИБ (можно выбрать любое) и выбираем месторасположение базы – на данном компьютере, жмем далее

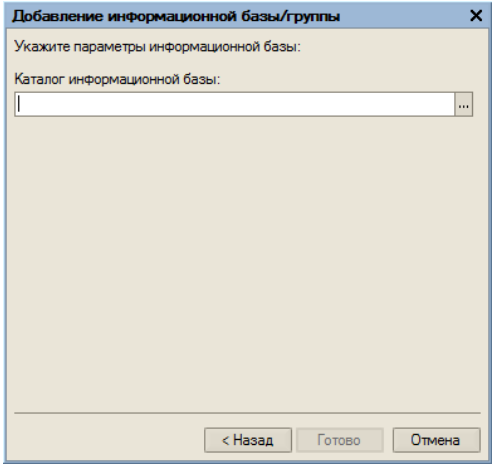

## Рис. 24. – Каталог ИБ

нам необходимо указать путь до нашей ИБ (рис. 24), сделать это можно разными способами – вручную написать путь до каталога с базой, либо воспользоваться графическим окном, нажав на кнопку с тремя точками, жмем готово и видим, что ИБ успешно добавлена в список, теперь мы можем запускать нашу конфигурацию нажав на кнопку «1С:Предприятие», предварительно выделив строку в левой части окна, либо изменять её в конфигураторе, там же возможно добавлять/изменять/удалять пользователей и менять им права(роли) если авторизоваться под учетной записью с соответствующими правами.

## ВЫВОДЫ ПО ГЛАВЕ 3

<span id="page-50-0"></span>В результате выполненных работ бала спроектирована и реализована информационная система для учета оборудования в МОУ СОШ с.Бородиновка. Были проведены испытания работы функций системы, максимально исключены возможные ошибки пользователя. Проверенно функционирование в реальных рабочих условиях на аппаратном обеспечении, используемом в школе, и текущих настройка программного обеспечения, исключены все возможные ошибки несовместимости. Проверенна защита данных системой авторизации пользователя.

Программа полностью соответствует заявленным требованиям заказчика по корректности и надежности, успешно выполняет все необходимые операции, значит требования к функционированию системы были выявлены верно.

Также были разработаны подробное руководство пользователя и администратора. Это так же исключат часть возможных ошибок и облегчает дальнейшее использование ИС без участия разработчика.

#### ЗАКЛЮЧЕНИЕ

<span id="page-51-0"></span>В процессе выполнения данной квалификационной работы была проанализирована и описана организационная структура МОУ СОШ с. Бородиновка. Для удобства выявления проблемы была использована методология моделирования IDF0, что позволило четко и понятно описать бизнес - процессы в данном образовательном учреждении.

После выявления проблемы было проведено исследование программных продуктов, решающих аналогичные задачи. В результате не был найден подходящий по требованиям, и решено создать индивидуальное решение.

В результате исследования также было выявлено, что в данной школе имеется программный продукт 1:С, который практически не использовался. Было принято решение создать модуль для данной программной оболочки ввиду его специфики. На основе полученных данных выявлен объект техническое автоматизации  $\mathbf{M}$ написано залание на создание информационной системы для решения проблемы учета оборудования.

Была спроектирована ИС "Учет оборудования в школе" и внедрена в учреждении, образовательном протестирована работа на месте eë функционирования, руководство создано ДЛЯ пользователя  $\overline{M}$ администратора, исключены **BCC** возможные программные  $\mathbf{M}$ пользовательские ошибки.

В ходе выполнения работы поставленная цель достигнута, задачи выполнены в полном объеме.

## <span id="page-52-0"></span>**БИБЛИОГРАФИЧЕСКИЙ СПИСОК**

1. Архитектура 1С:Предприятие – Пояснительная записка к дипломному проекту на тему: «Информационная система закупок. Электронный ресурс] – Режим доступа:http://vbibl.ru

2. Баженов Р. И. Практикум по проектированию информационных систем. Биробиджан: Изд-во ПГУ им. Шолом-Алейхема, 2014. 120 с.

3. Векслер В.А., Баженов Р.И. Определение взаимосвязи номенклатурных позиций средствами 1С:Предприятие 8.3 // Современные научные исследования и инновации. 2014. № 7 (39). С. 45-49

4. Манако А.Ф. Подход к построению формализованного описания информационных систем для образования и обучения // Образовательные технологии и общество. 2013. Т. 16. № 1. С. 536-546.

5. Муниципальное общеобразовательное учреждение "Cредняя общеобразовательная школа" с. Бородиновка [Электронный ресурс] – Режим доступа: [http://74335s003.edusite.ru/cs\\_index.html](https://vk.com/away.php?to=http%3A%2F%2F74335s003.edusite.ru%2Fcs_index.html&cc_key=)

6. Особенности бухгалтерского учета и контроля в бюджетных организациях Электронный ресурс] – Режим доступа: http://studentuhelp.ru

7. Покрышень Д.А. Научно-методические и технологические требования к информационным систем области образования // Информационные технологии и средства обучения. 2012. № 4. С. 14.

8. Программа для учета оборудования[Электронный ресурс] – Режим доступа: [http://murmot.ru/control/equipment.html](https://vk.com/away.php?to=http%3A%2F%2Fmurmot.ru%2Fcontrol%2Fequipment.html&cc_key=)

9. [Сердюкова](http://pandia.ru/user/profile/ArtSummoner9) Ольга Конкурсная документация для проведения открытого конкурса на право заключения муниципального контракта на оказание услуг по созданию и внедрению новосибирской автоматизированной информационной системы «Служба скорой медицинской помощи» и приобретение не. Электронный ресурс] – Режим доступа: http://pandia.ru

10. Сведения об образовательной организации. Муниципальное общеобразовательное учреждение "Гимназия имени Карла Орфа" с. Варны [Электронный ресурс] – Режим доступа: http:// http://74335s002.edusite.ru/

11. Техническое задание на создание Автоматизированной системы мониторинга движения учащихся [Электронный ресурс] – Режим доступа: "Всеобуч" http://178.89.109.137

12. Техническое задание на создание системы оглавление [Электронный ресурс] – Режим доступа: http://lib.convdocs.org

13. Устав Муниципального общеобразовательного учреждения "Cредняя общеобразовательная школа" с. Бородиновка [Электронный ресурс] – Режим доступа: [http://74335s003.edusite.ru/pasport/files/a54f9ee2-fb..](https://vk.com/away.php?to=http%3A%2F%2F74335s003.edusite.ru%2Fpasport%2Ffiles%2Fa54f9ee2-fb94-4451-8389-99bdb7245075.pdf&cc_key=)

14. Учет основных средств в бюджетных учреждениях [Электронный ресурс] – Режим доступа: [http://www.servicetrend.ru/about/publications/](https://vk.com/away.php?to=http%3A%2F%2Fwww.servicetrend.ru%2Fabout%2Fpublications%2F&cc_key=) pub.php?ID=1630

15. Филиппов Е.В. Настольная книга 1С:Эксперта по технологическим вопросам. 2 издание [Текст]: учеб. пособие / Е.В. Филиппов// Издание "1С-Паблишинг" 313 с

16. Что такое 1С. О сложной системе простыми словами [Электронный ресурс] – Режим доступа: http://habrahabr.ru

17. Шаньгин В.Ф. Защита информации в компьютерных системах и сетях/ Шаньгин В.Ф. / Москва ИД «ФОРУМ» – ИНФРА-М 2012 414c.

18. Якушина Е.В. Информационные системы для школы // Газета «Лаборатория знаний» — официальный печатный орган издательства «БИНОМ»